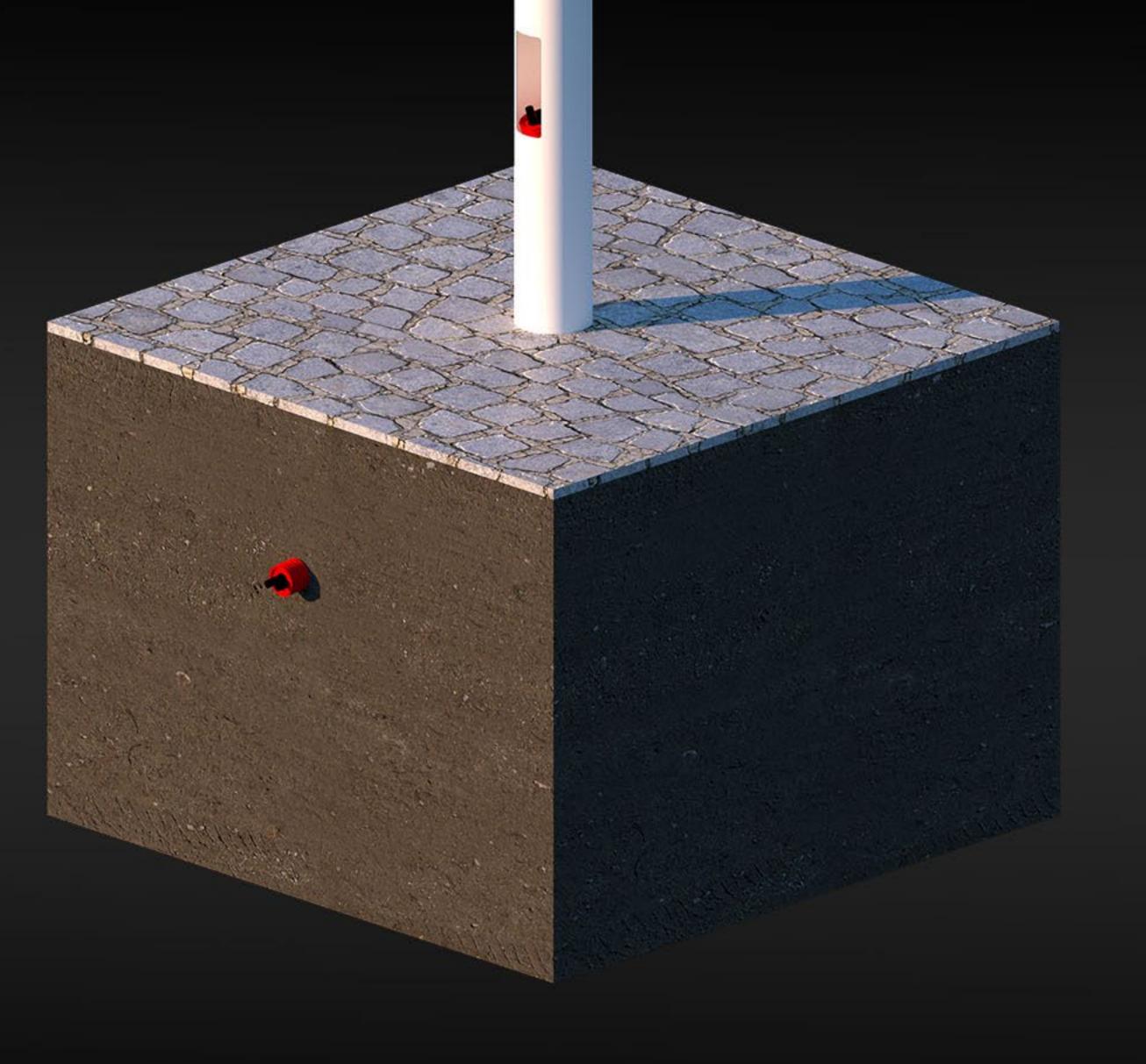

LM3X Urban Projection Mapping System

# Urban Mast Construction Manual 2.0

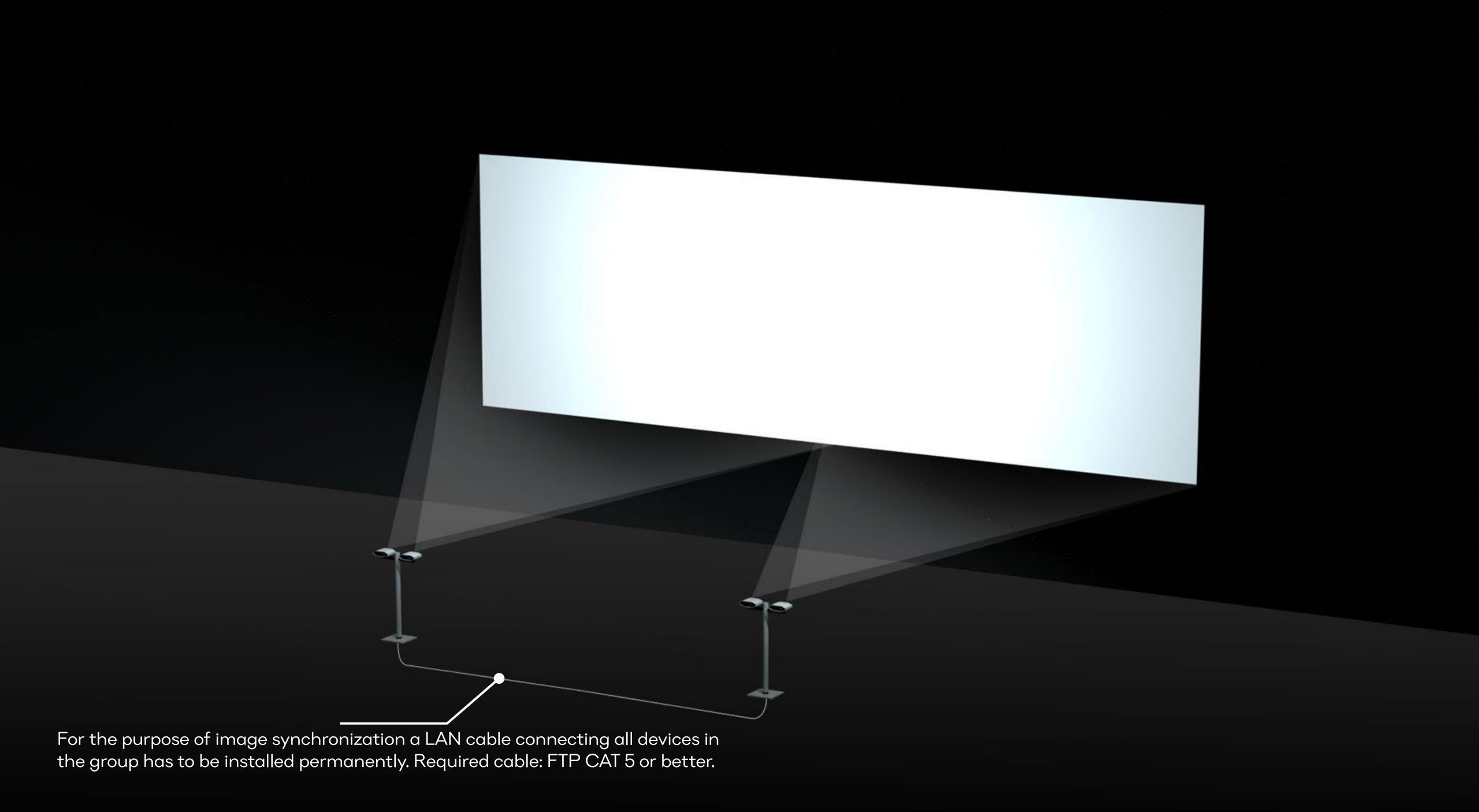

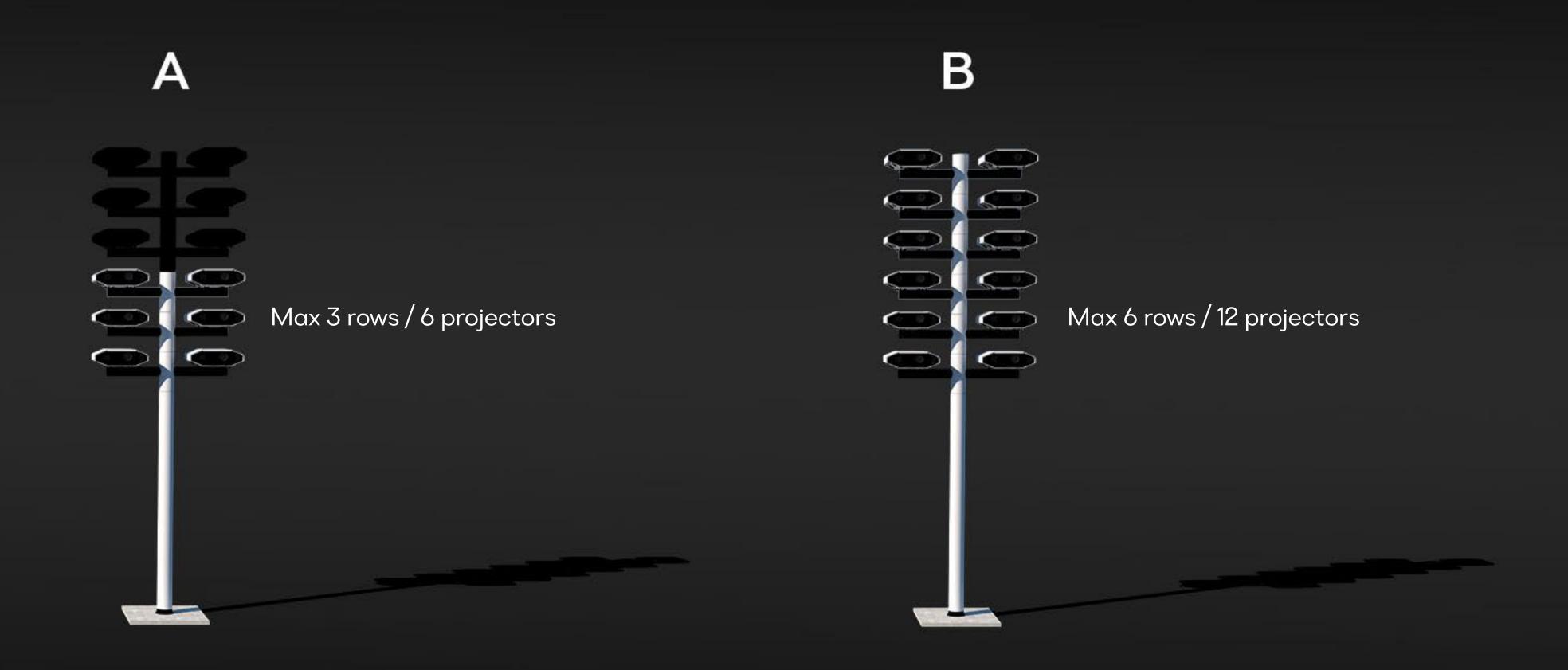

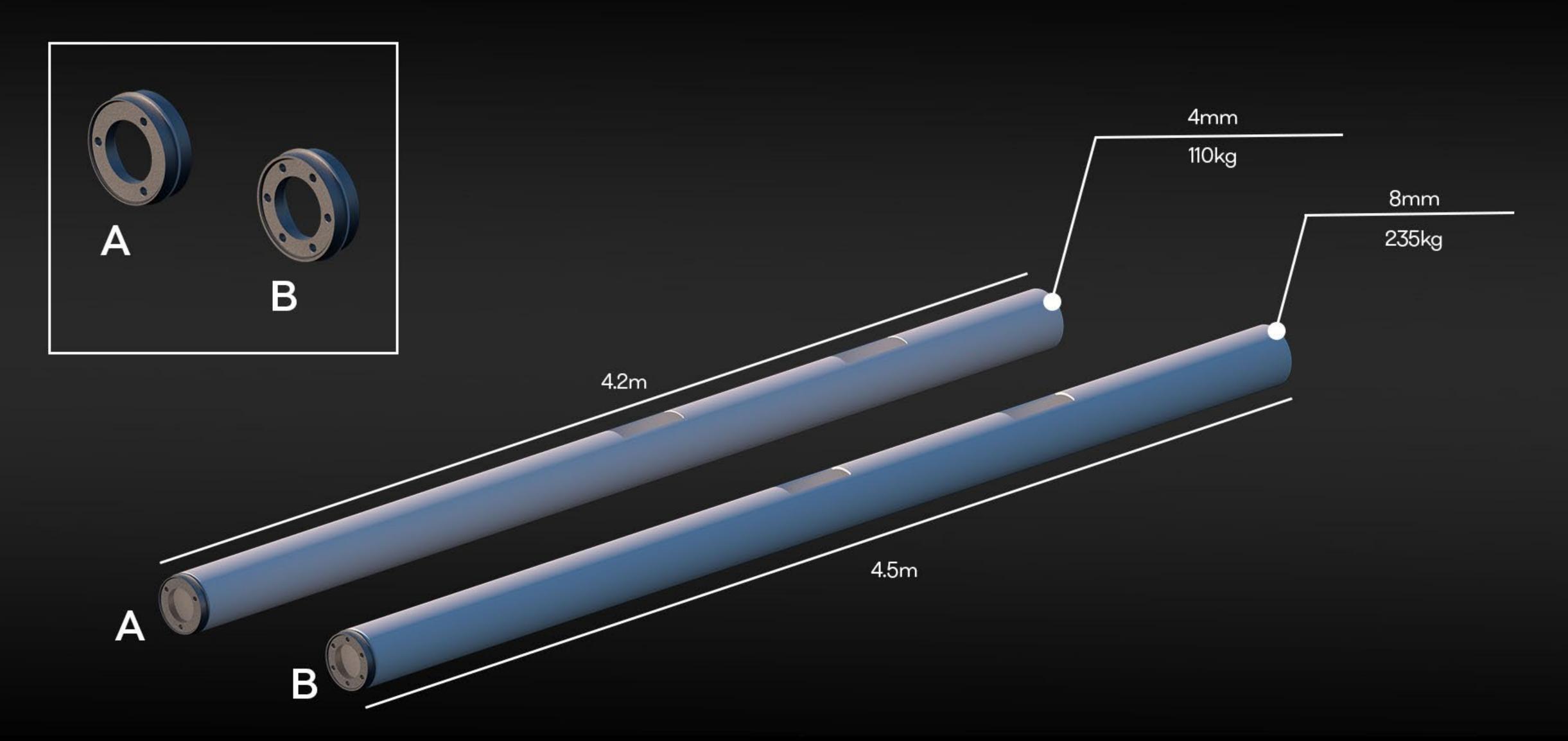

Main Column A or B

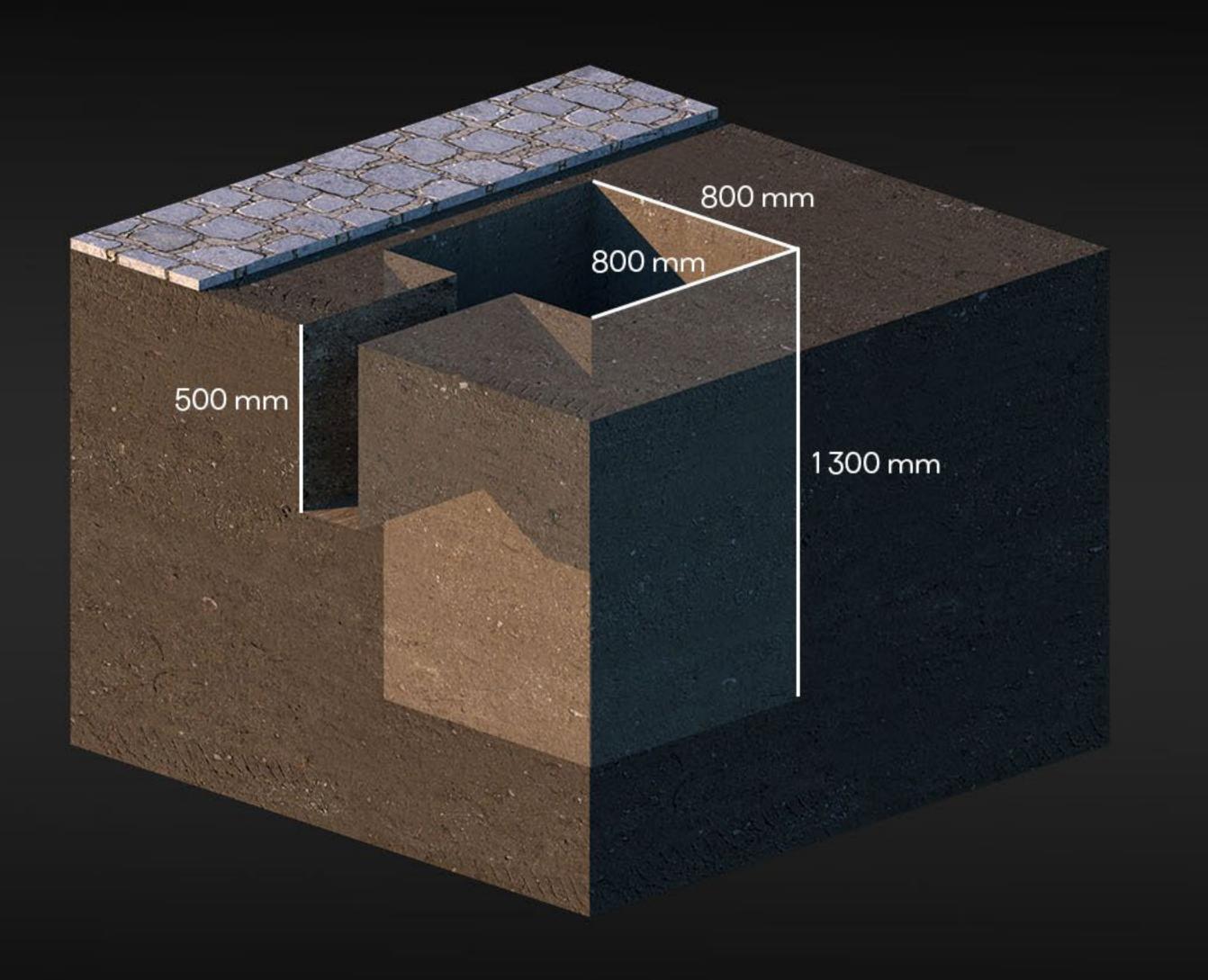

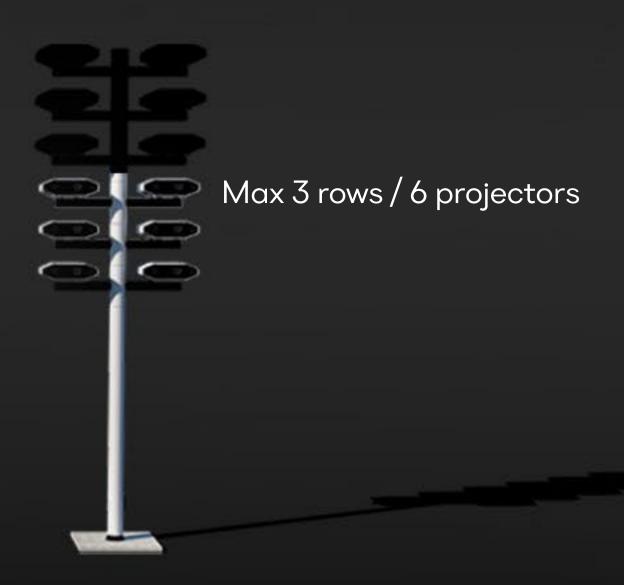

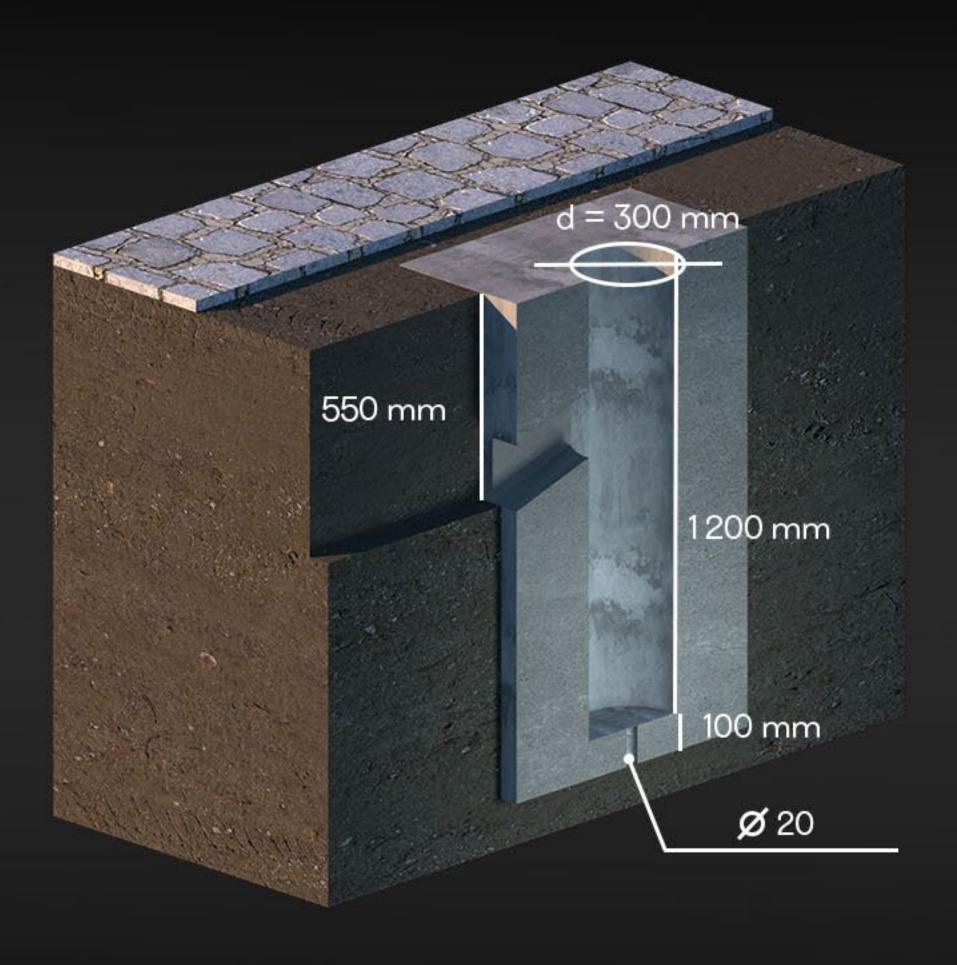

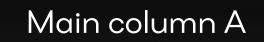

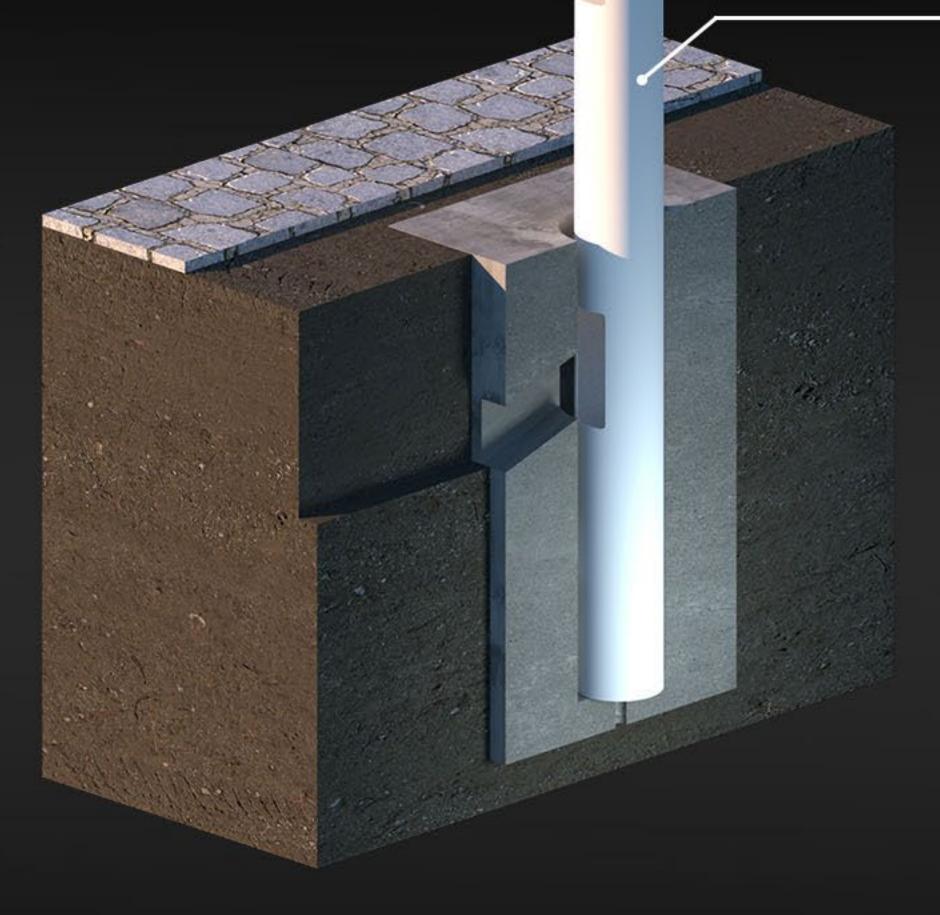

Secure the post in perfectly vertical position with wooden pieces. Make sure the door is accessible for the underground cable insert.

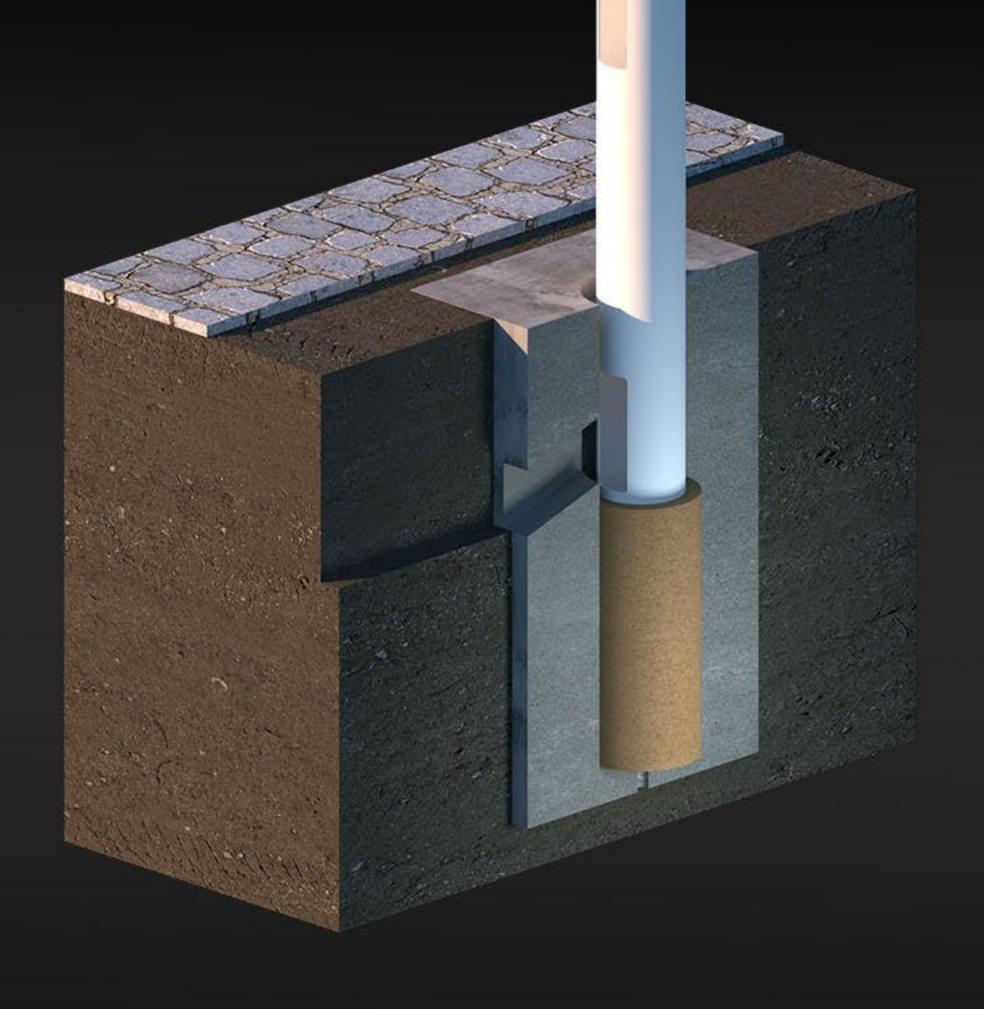

Thicken in fine sand. This will secure the Main Post in final position.

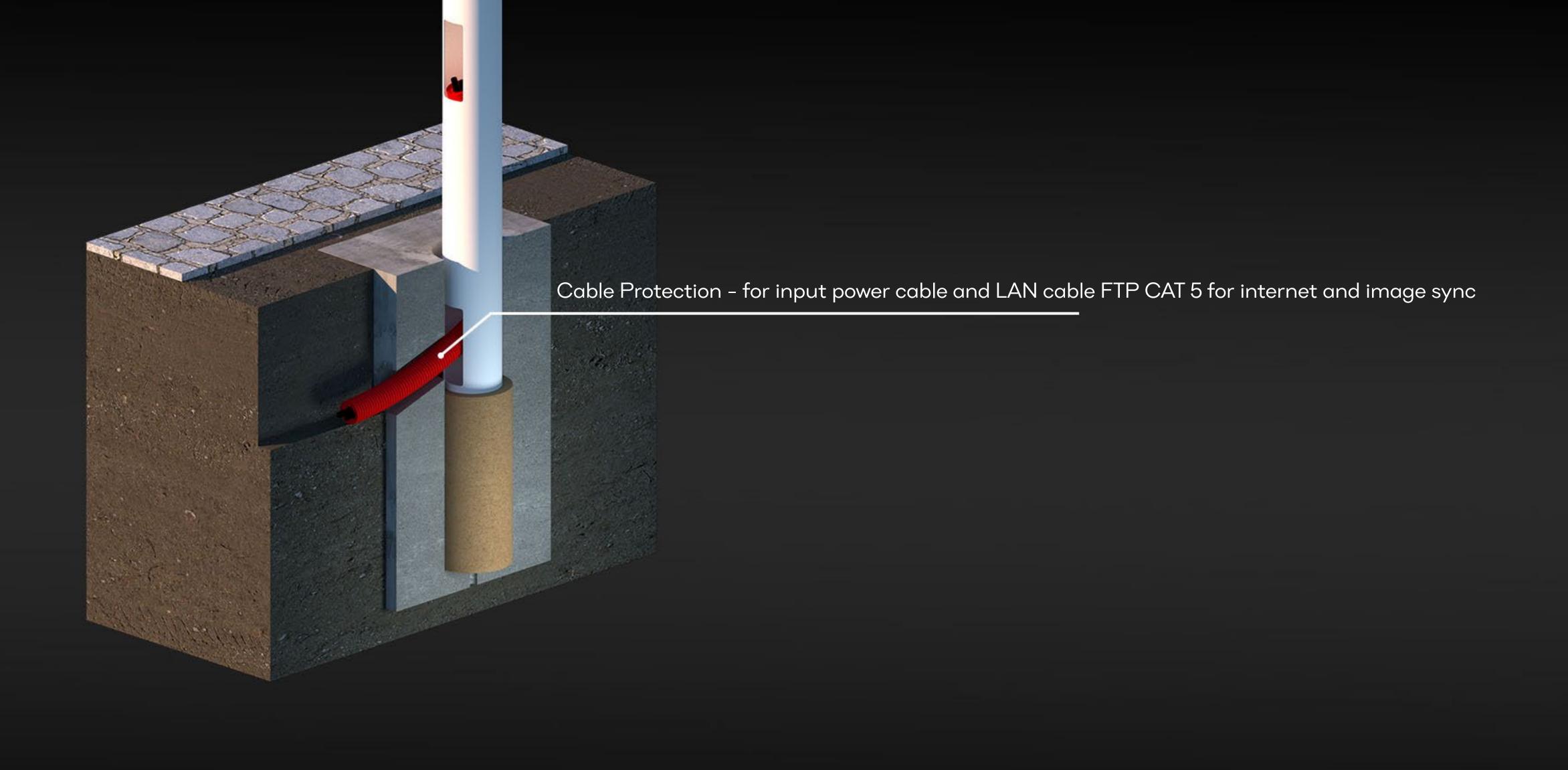

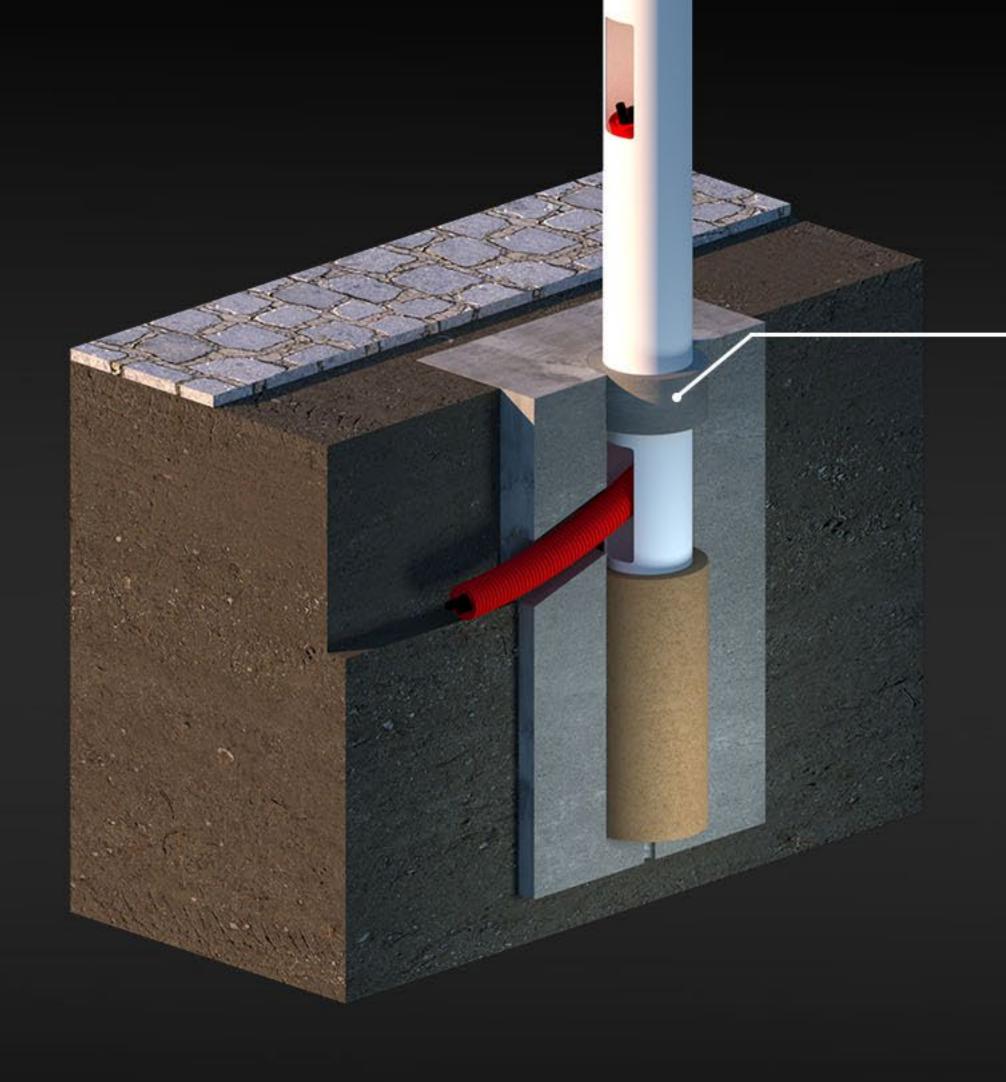

Secure the construction with fine concrete cap

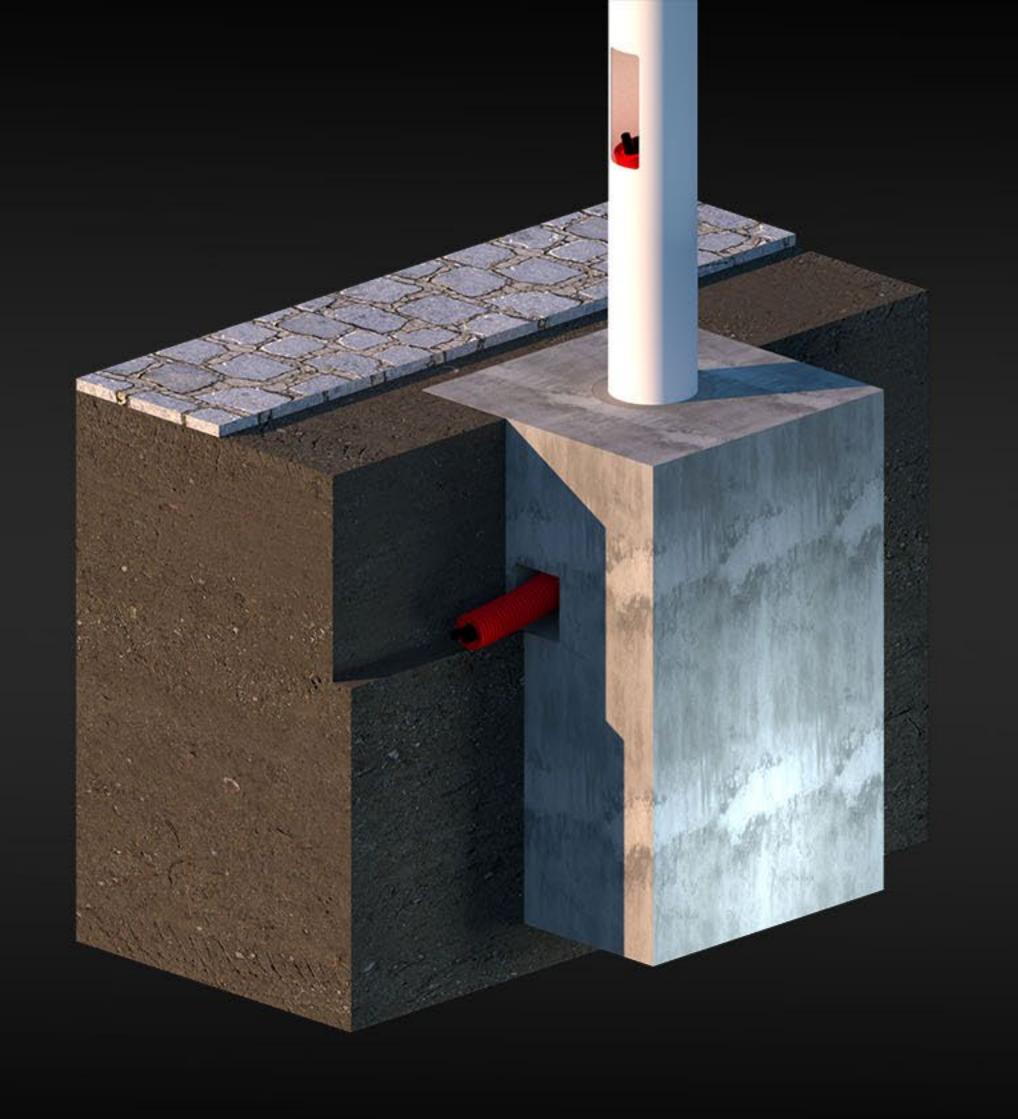

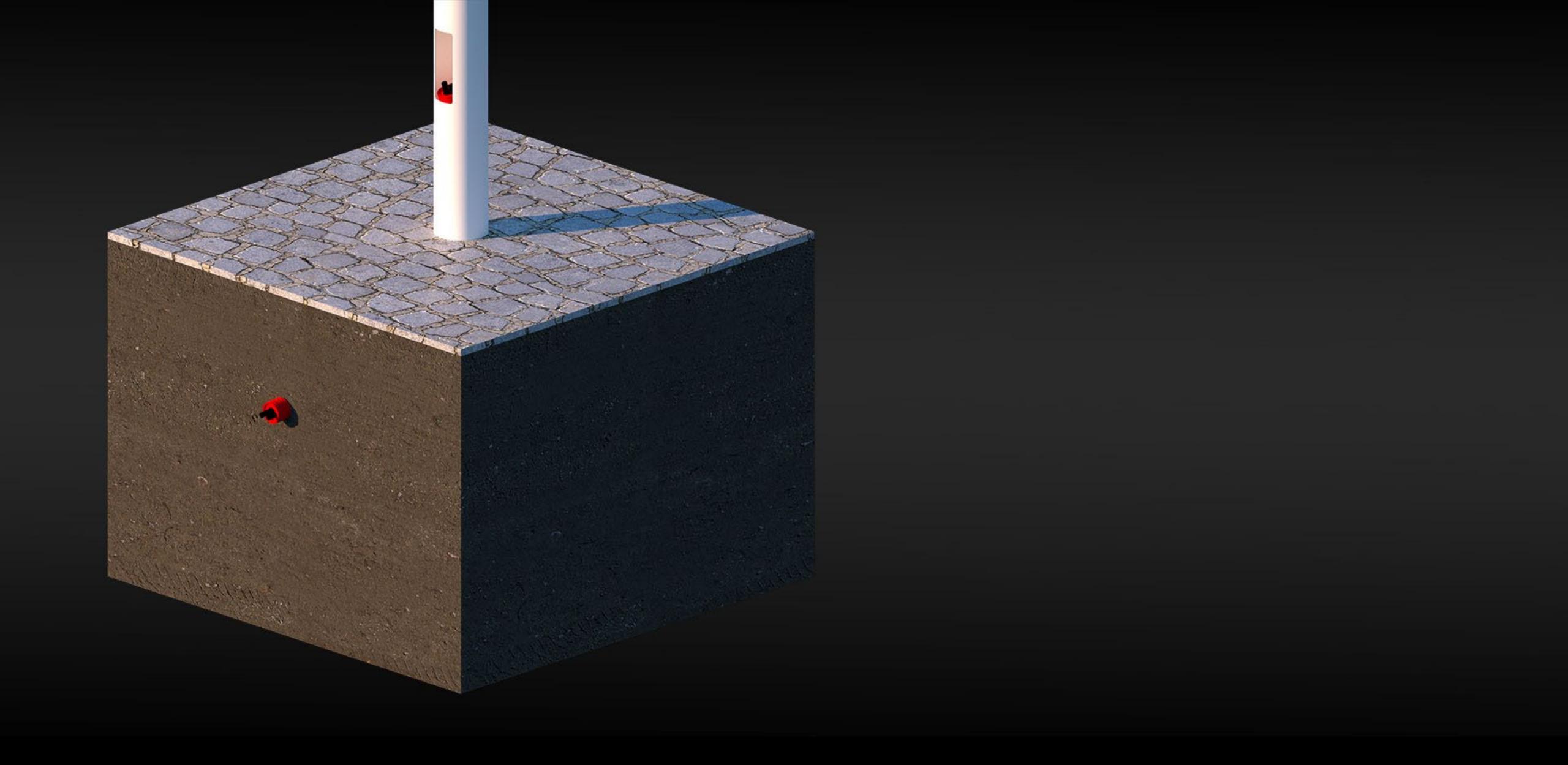

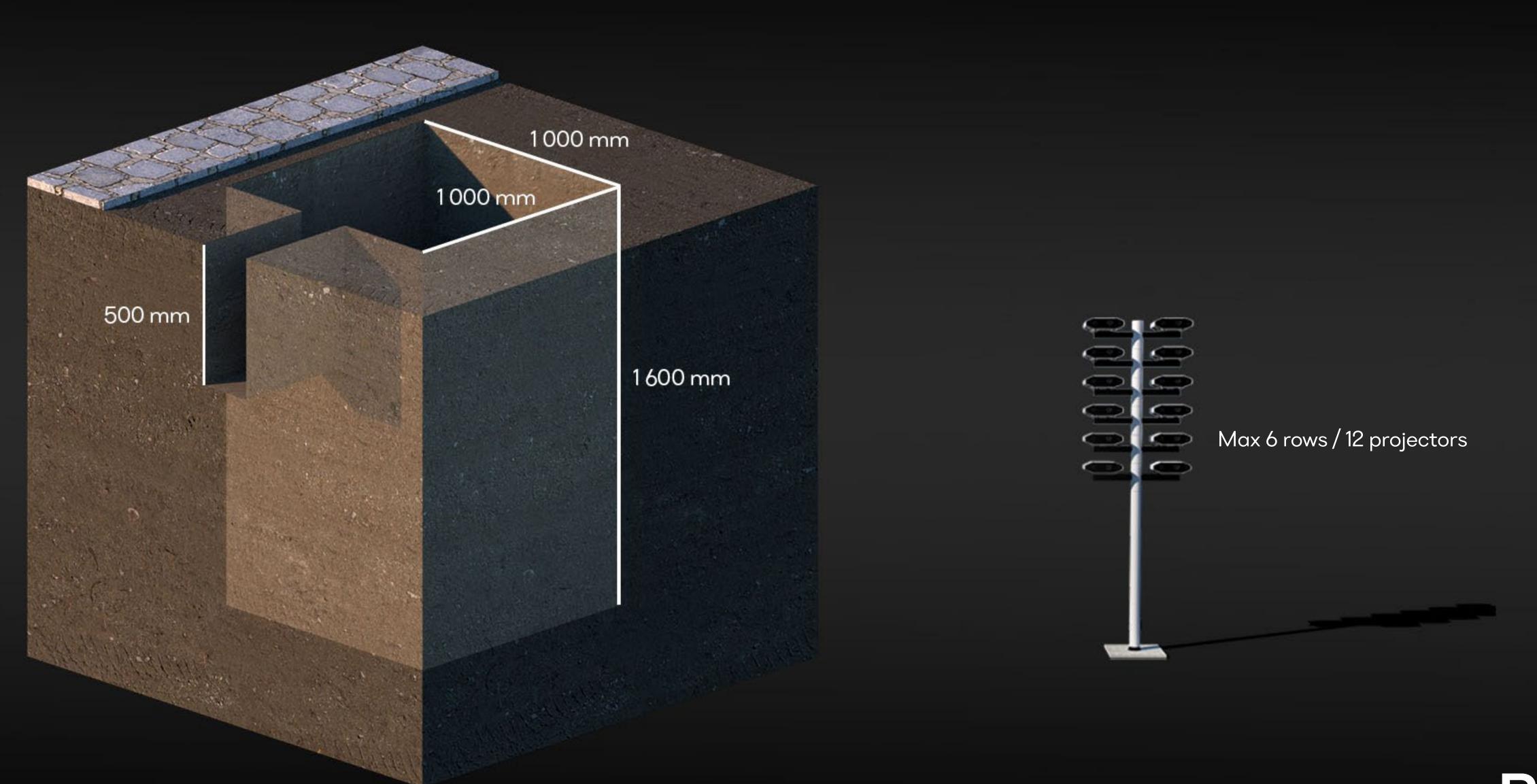

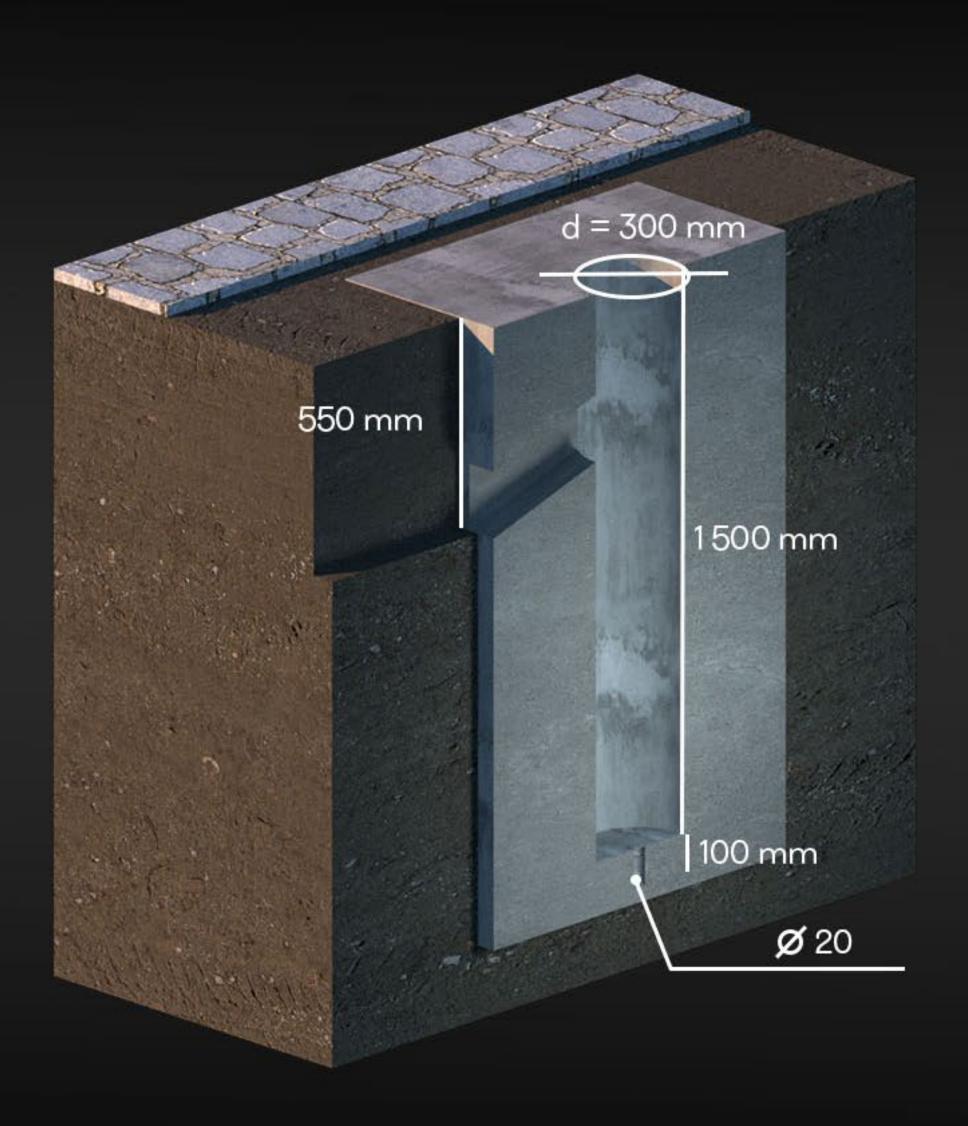

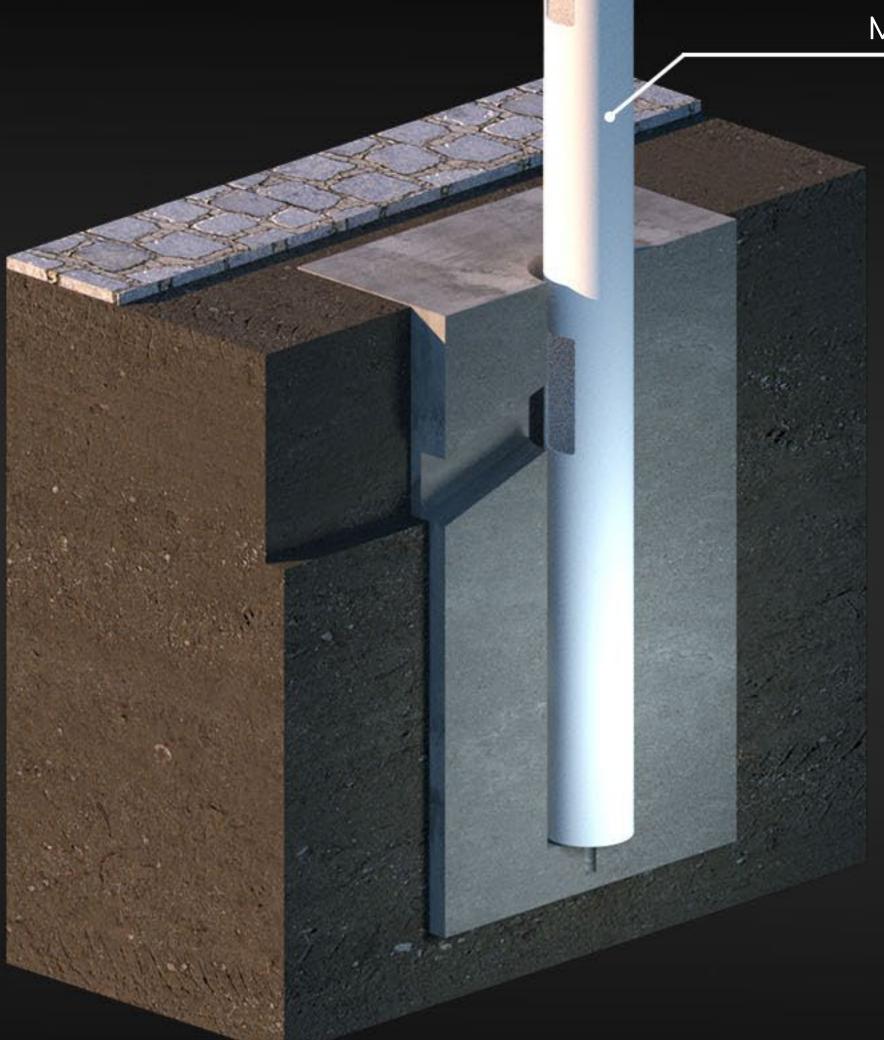

Main column B

Secure the post in perfectly vertical position with wooden pieces. Make sure the door is accessible for the underground cable insert.

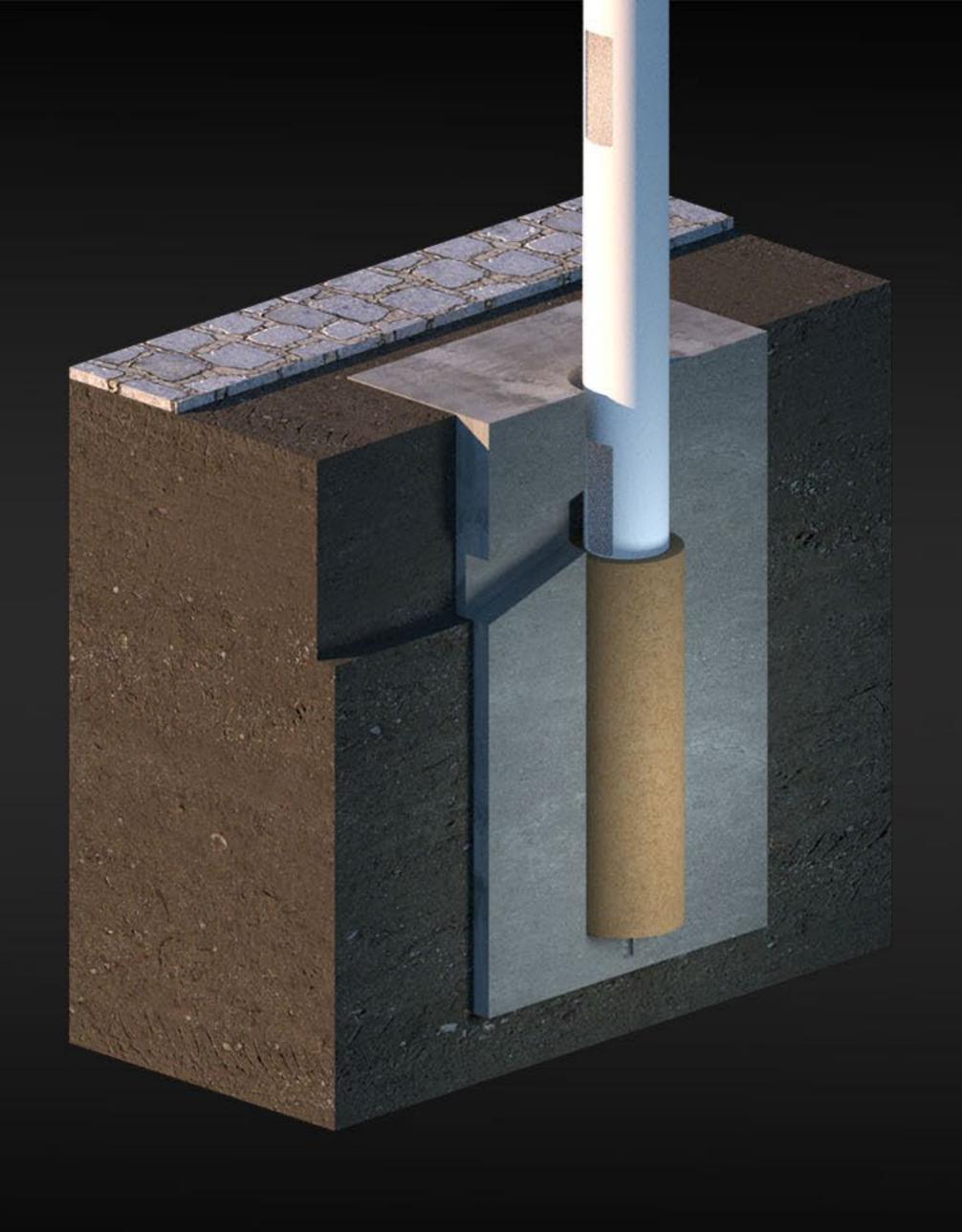

Thicken in fine sand. This will secure the Main Post in final position.

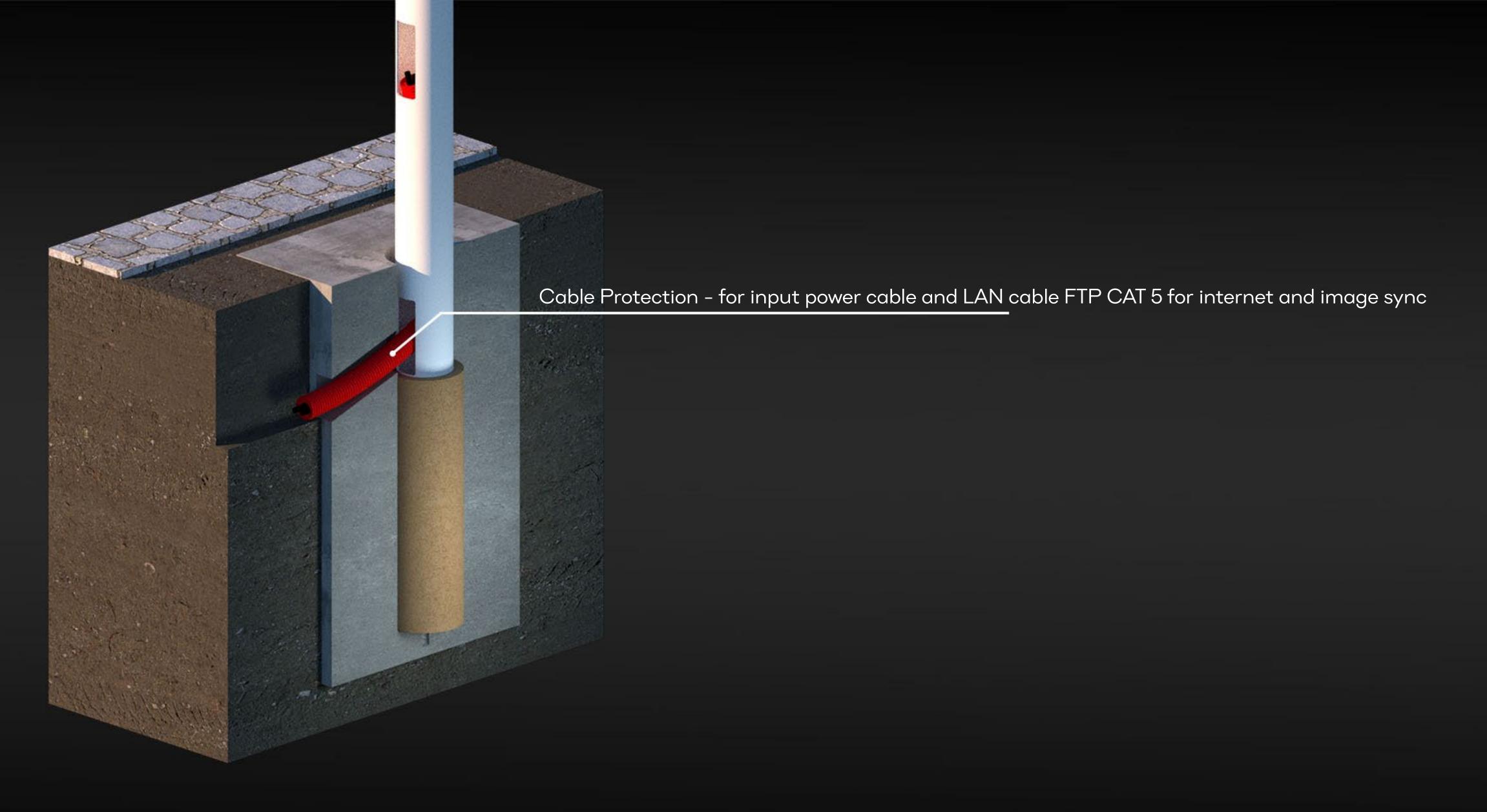

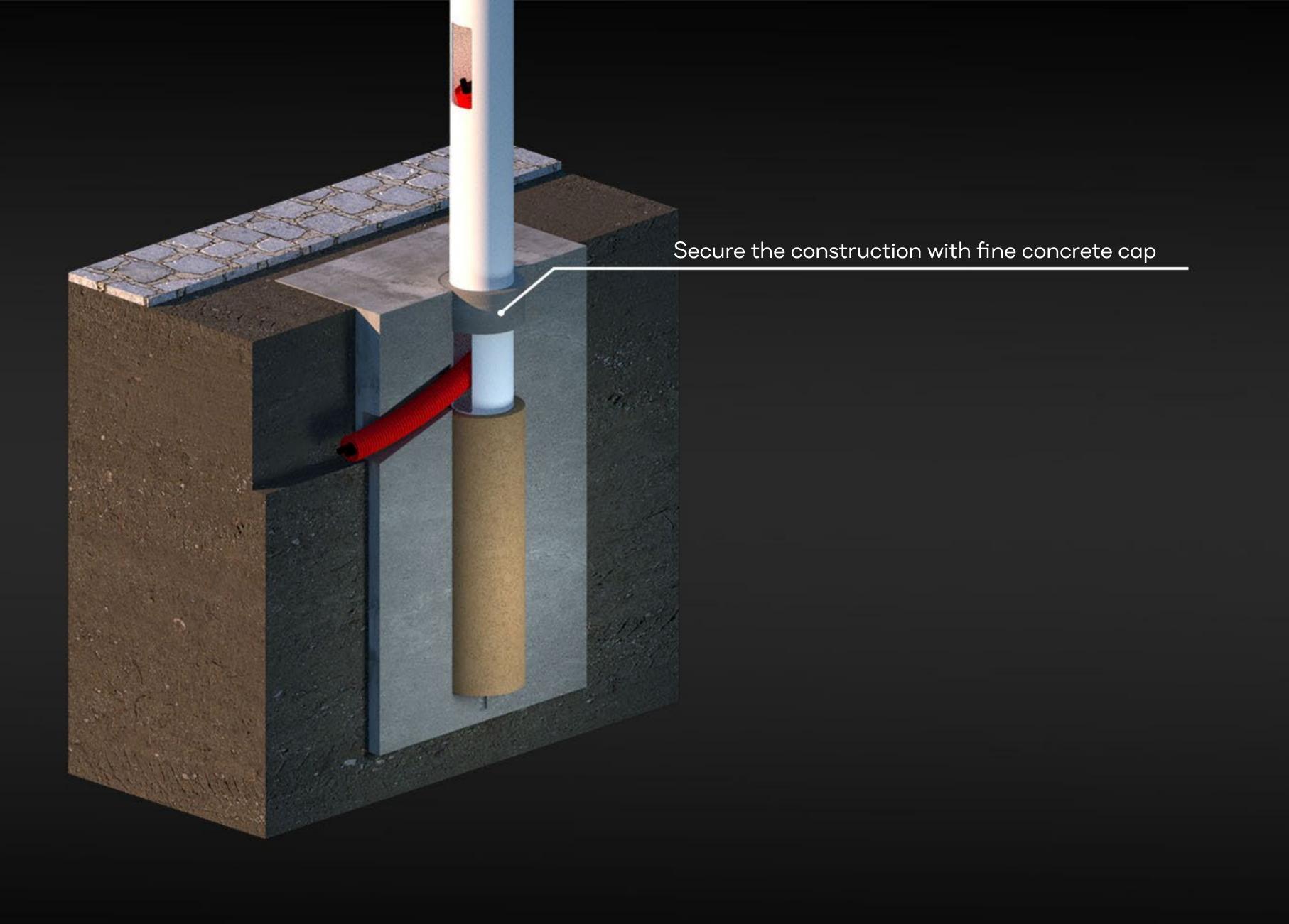

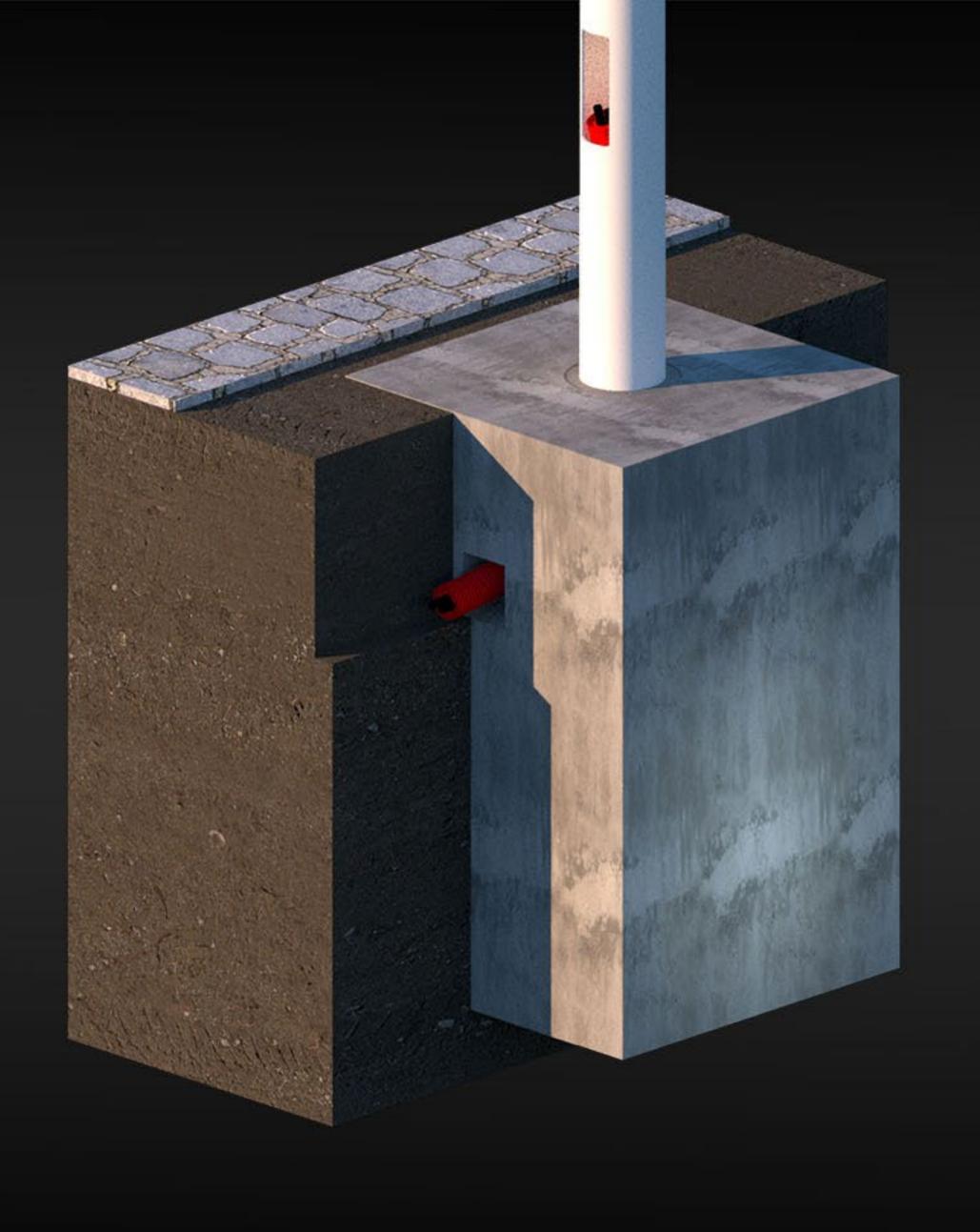

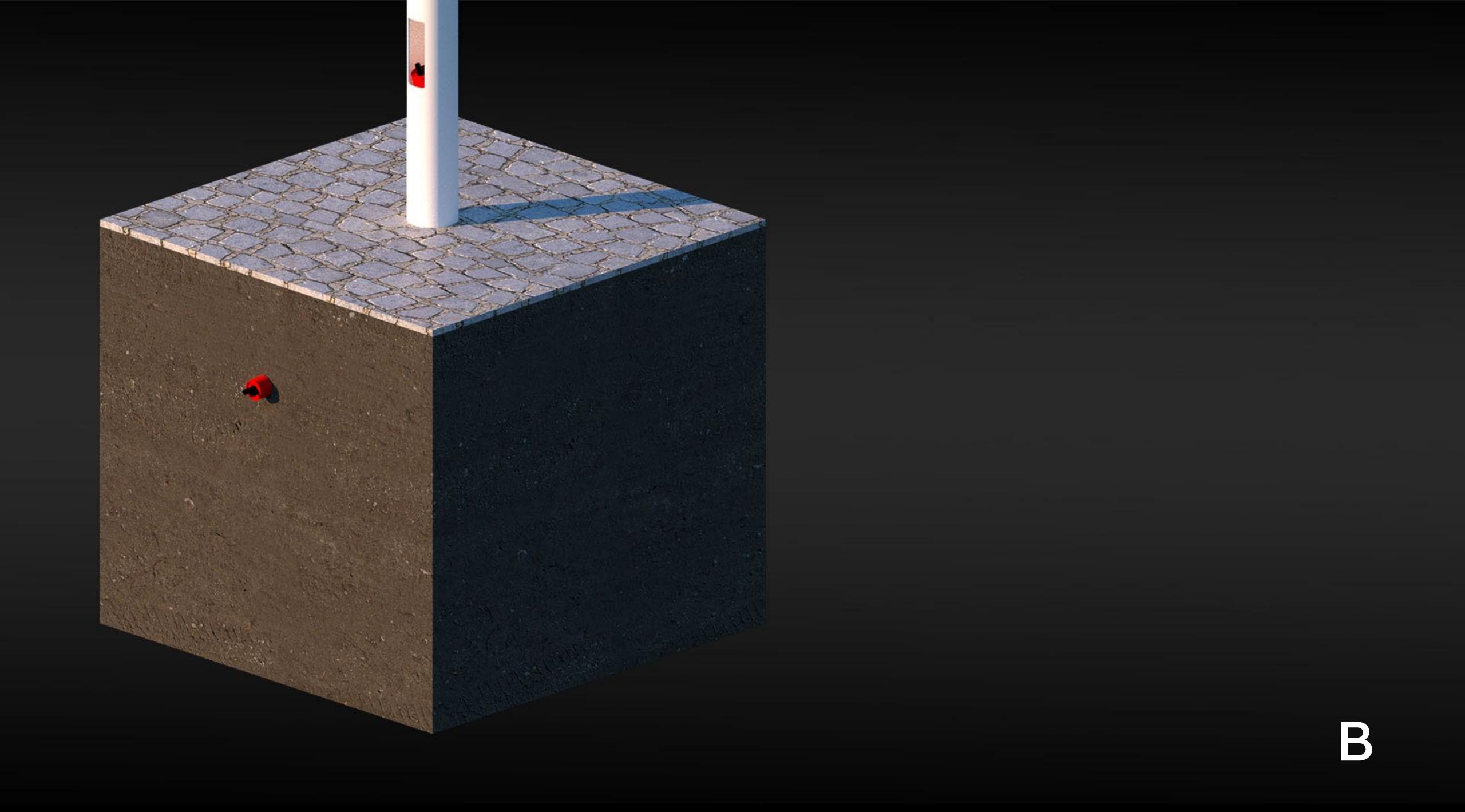

# Prepare a lift or crane Lift or crane ready Main Column A or B securely installed in the ground with power ready (600 W per projector) All LM3X products for the project ready X-parts ready

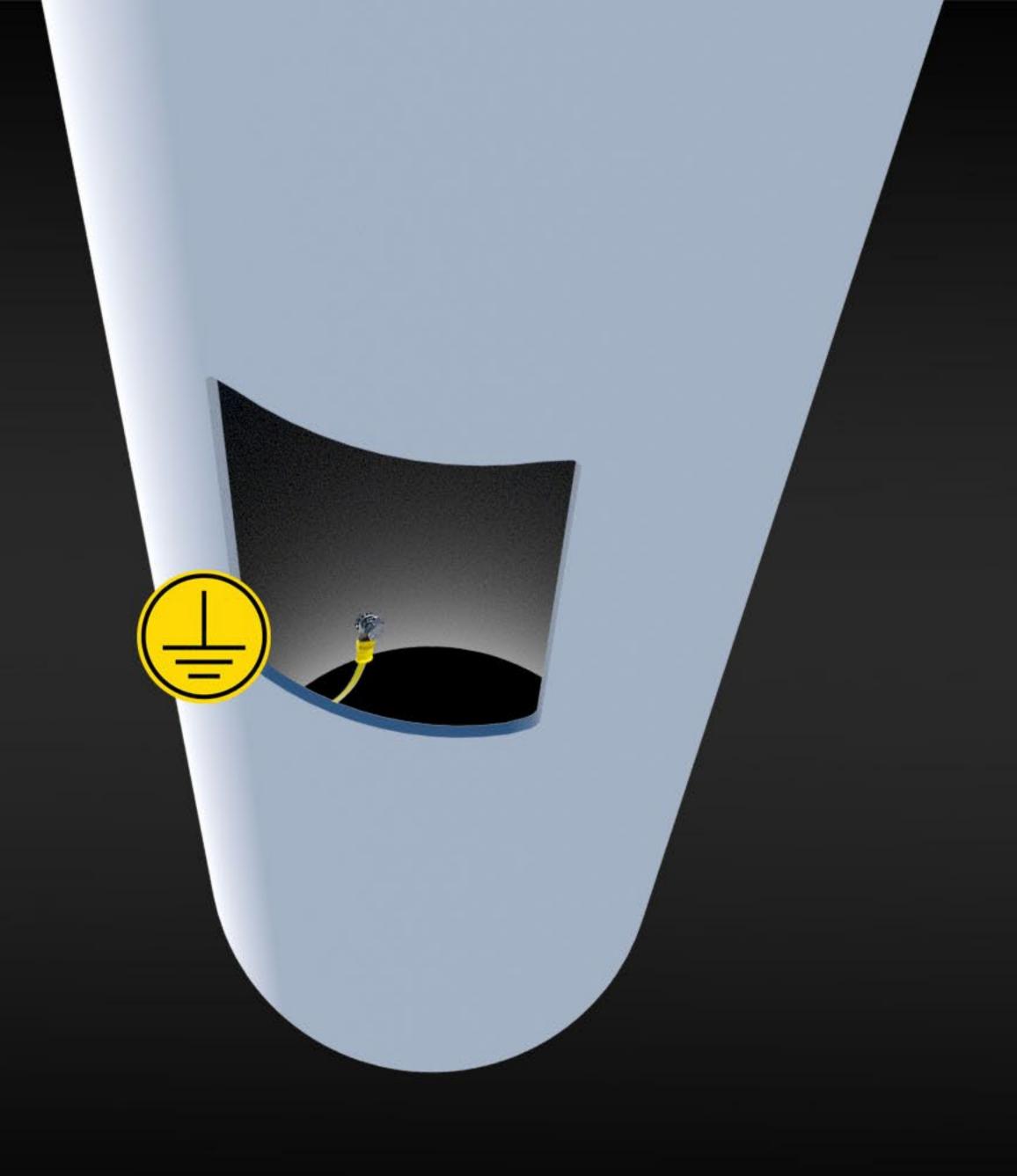

Connect the urban mast to electrical ground

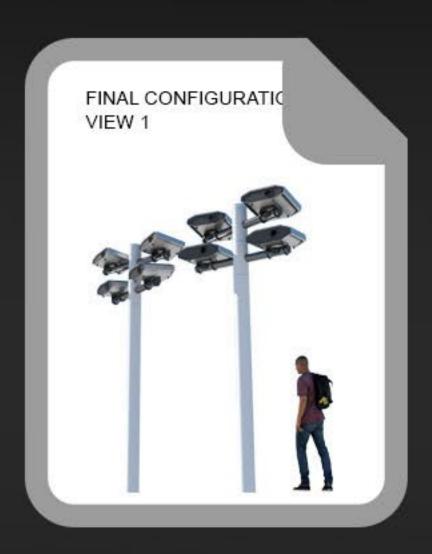

# Final Configuration View

Print your Project Specific Documentation (provided with the supply of parts to your e-mail, if not received contact support@LM3X.com) and study the Final Configuration View.

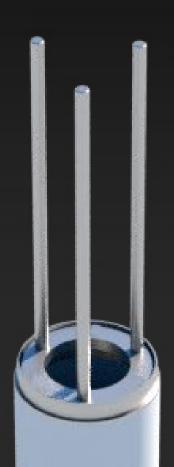

### X-part installation

Urban Mast type A: Use three long threaded bars (supplied) and install them on top of the urban mast.

Urban Mast type B requires stronger connections, therefore use six threaded bars for X-part 1; 2; 3; use three threaded bars for each X-part 4; 5; 6;

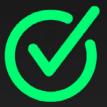

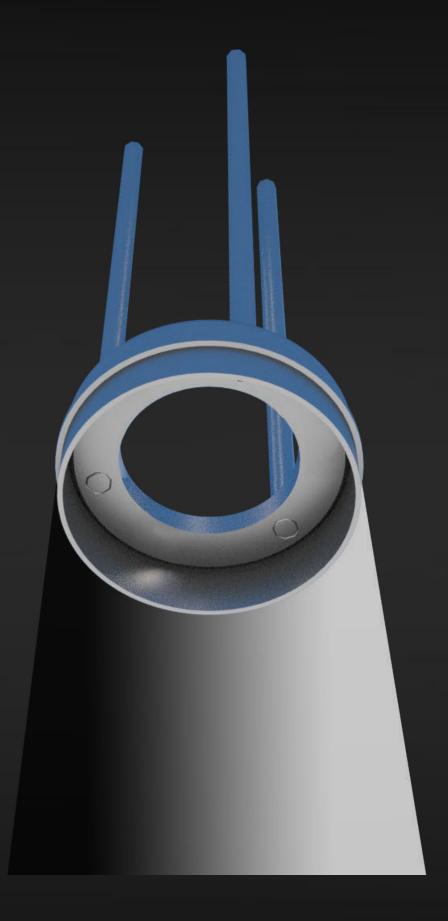

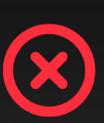

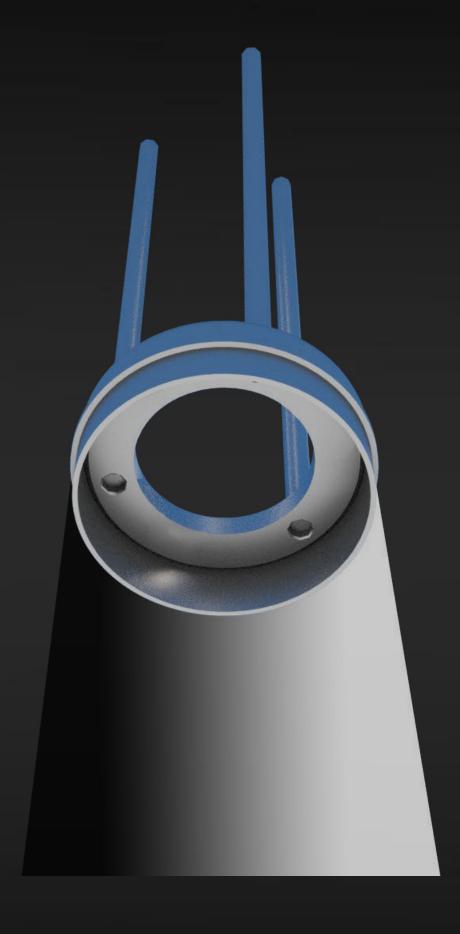

Make sure all threaded bars use the full thread length.

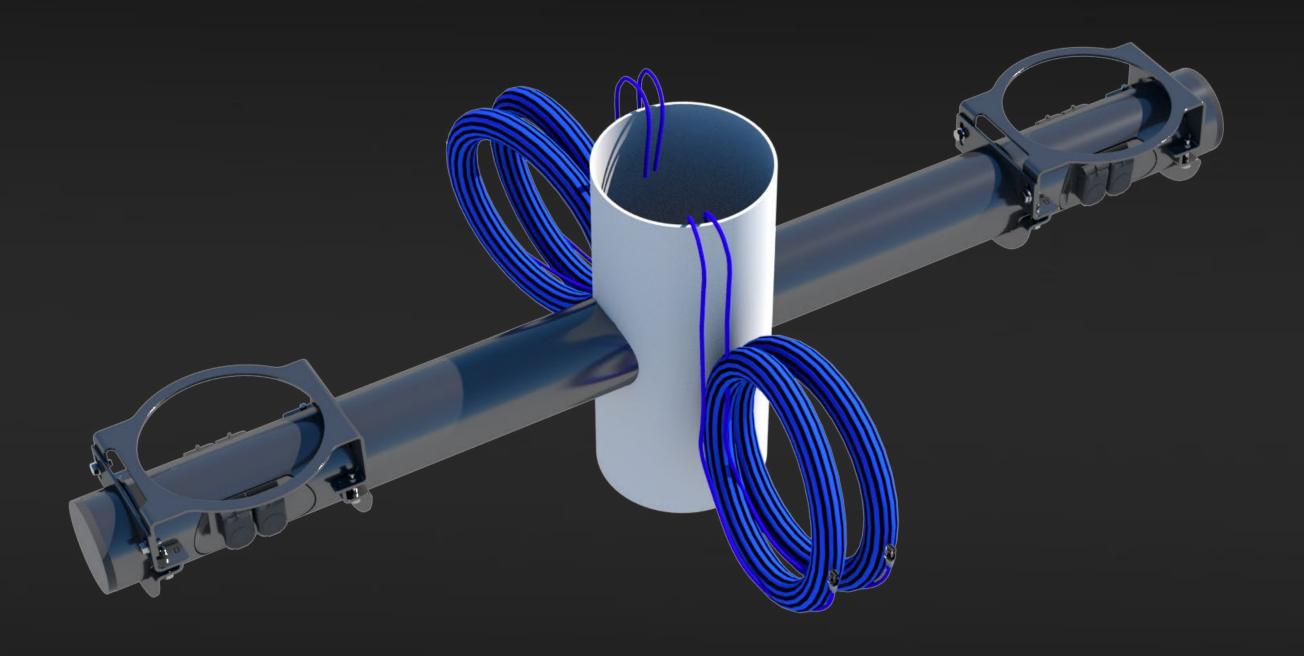

Remove cables from inside of the X-part (cut zip tie).

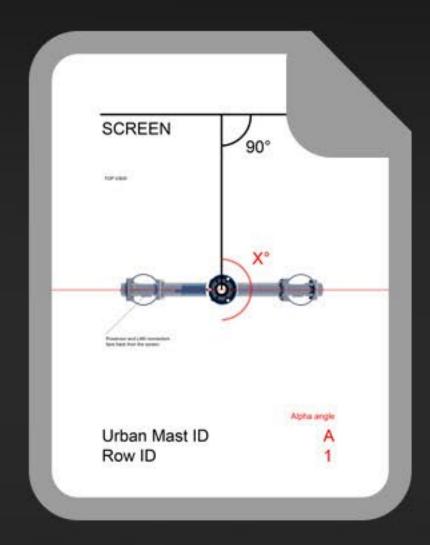

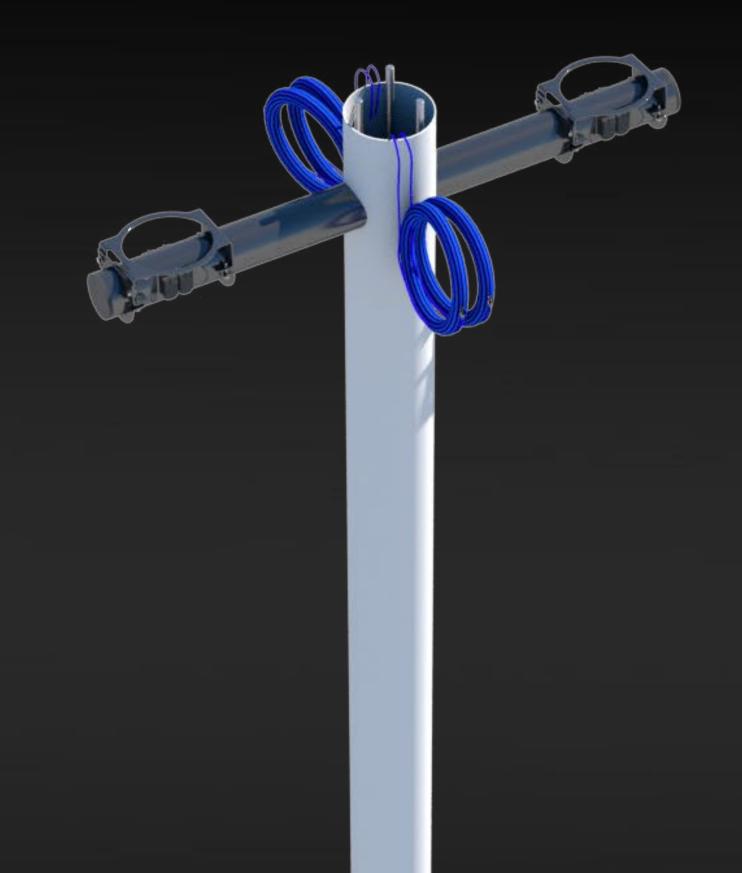

Use Projector Identification and Alpha Angles from the Project Specific Documentation you printed earlier. Put the X-part on the urban mast connector according to the Alpha Angle. Make sure that the Powercon and LAN connectors face backwards from the projection screen.

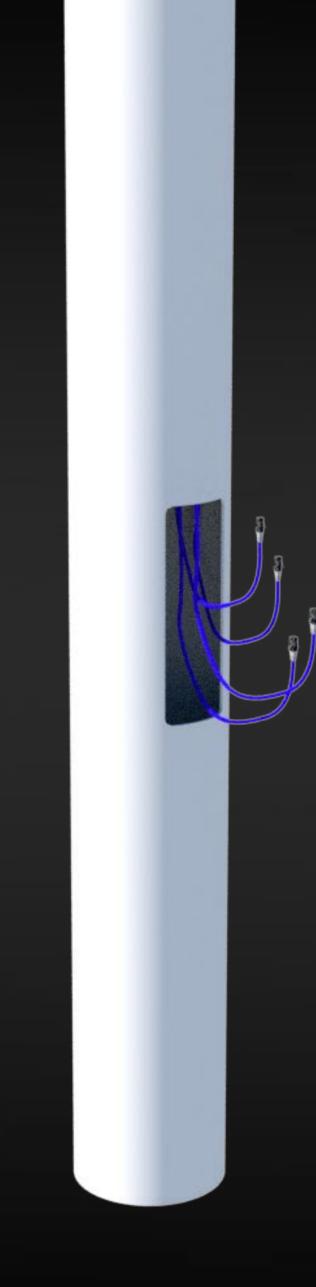

Untie (cut all zip ties) all cable works and drop them through the middle of the pole. Make sure they all can be reached at the mast service door. Check the functionality of the cables.

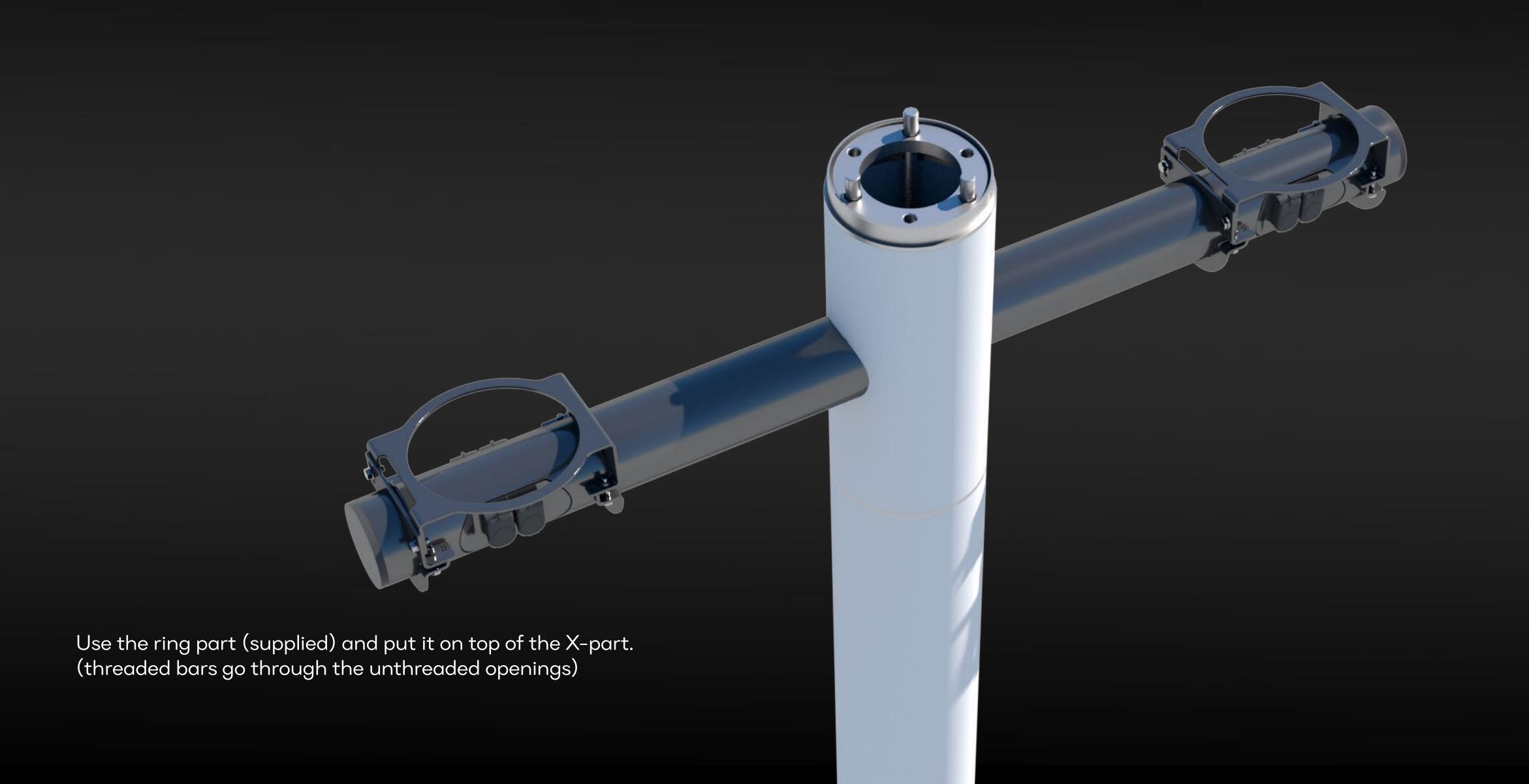

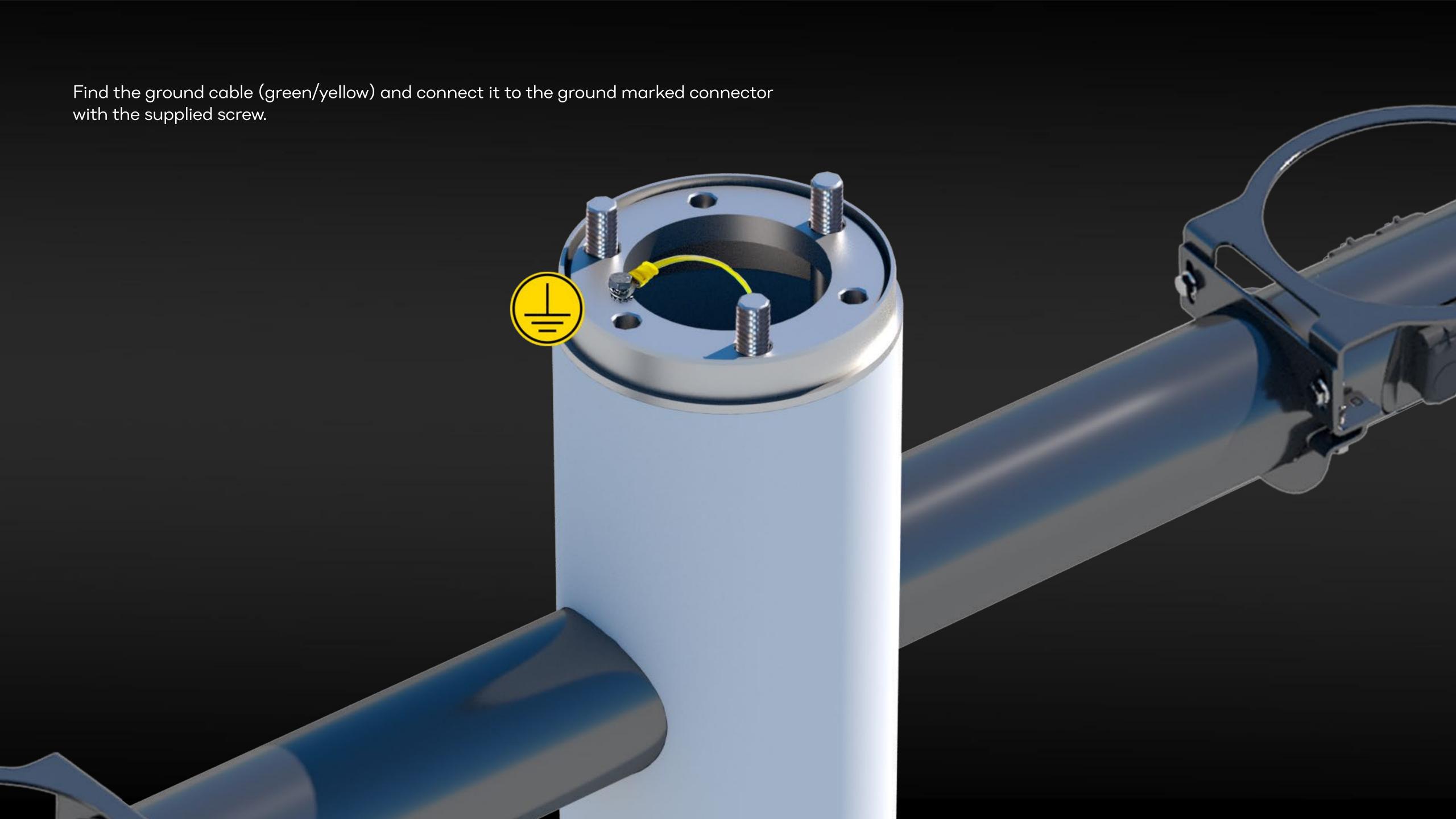

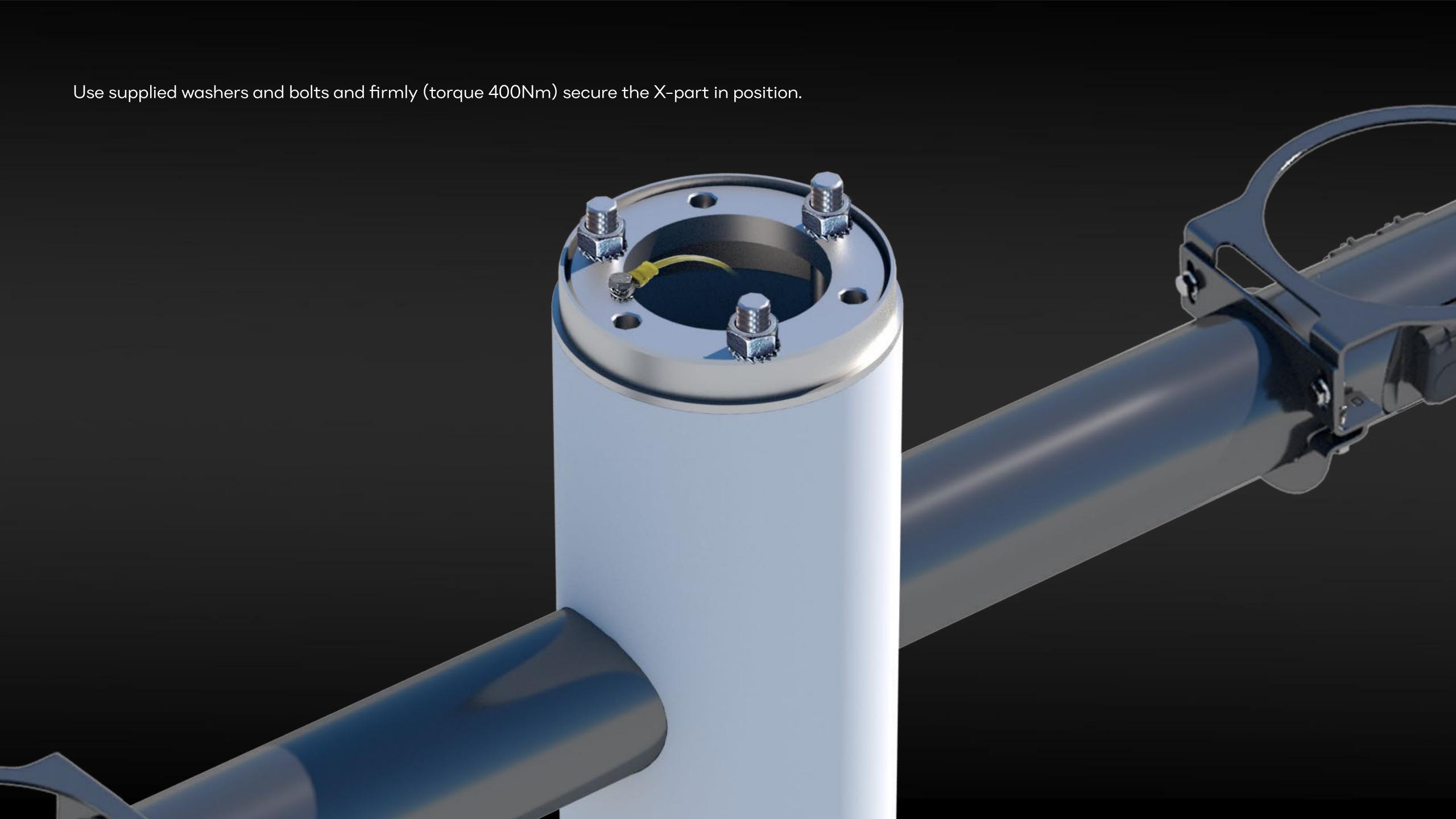

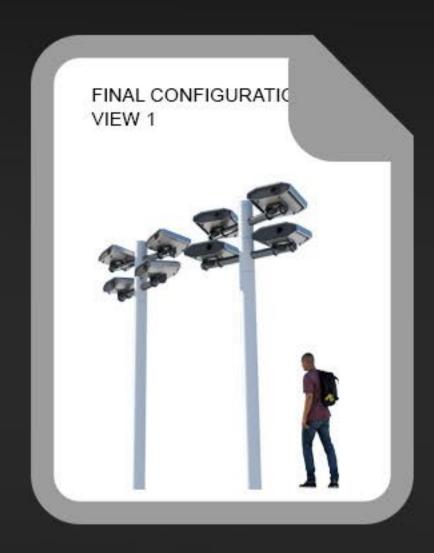

Repeat for all X-parts, according to the Final Configuration View. (see Project Specific Documentation you printed earlier)

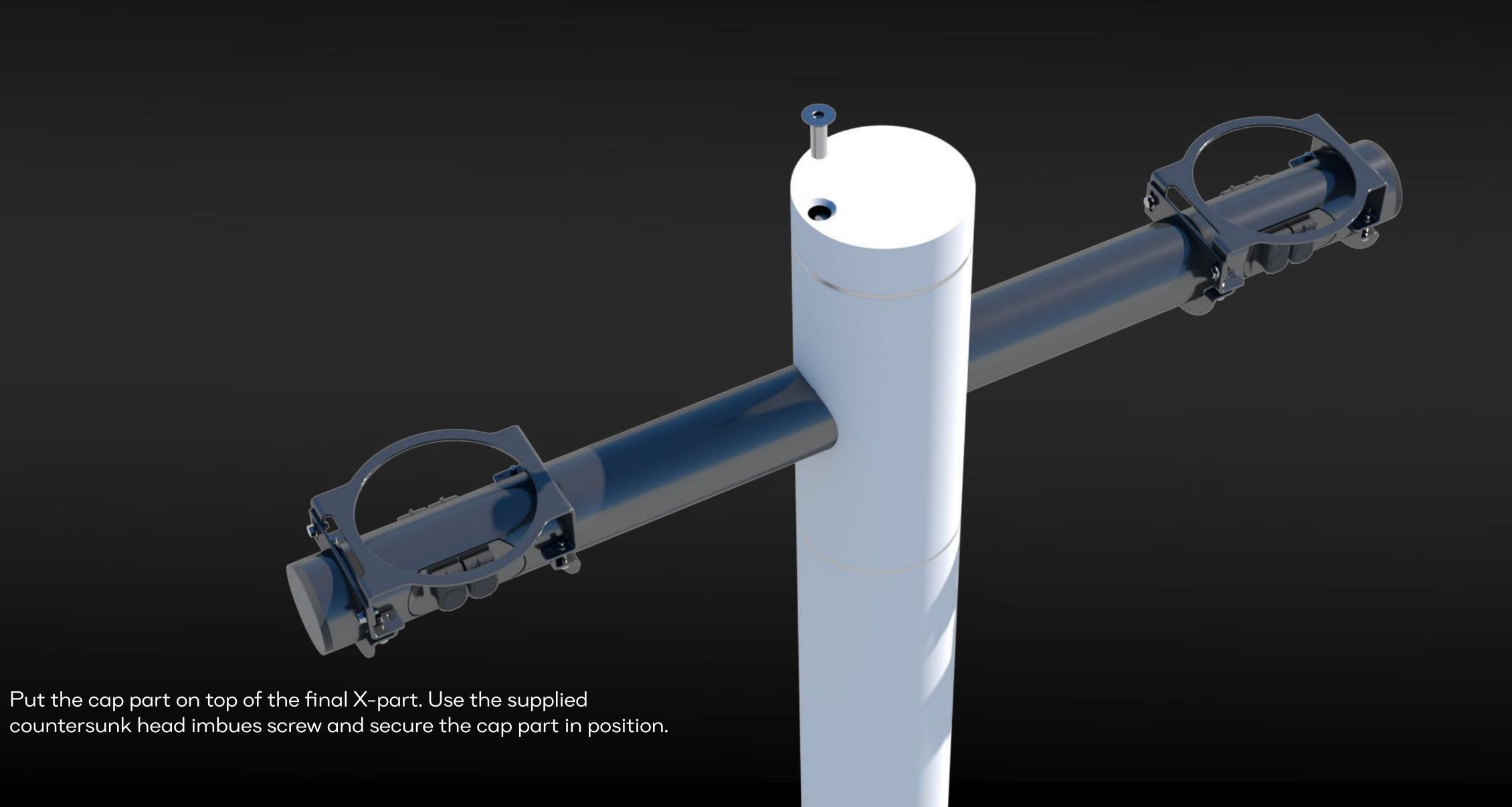

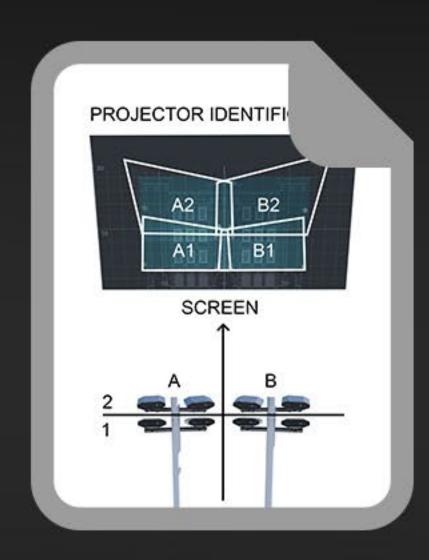

# Projector installation

Use the Projector Identification document (see Project Specific Documentation you printed earlier) and install projectors in their positions.

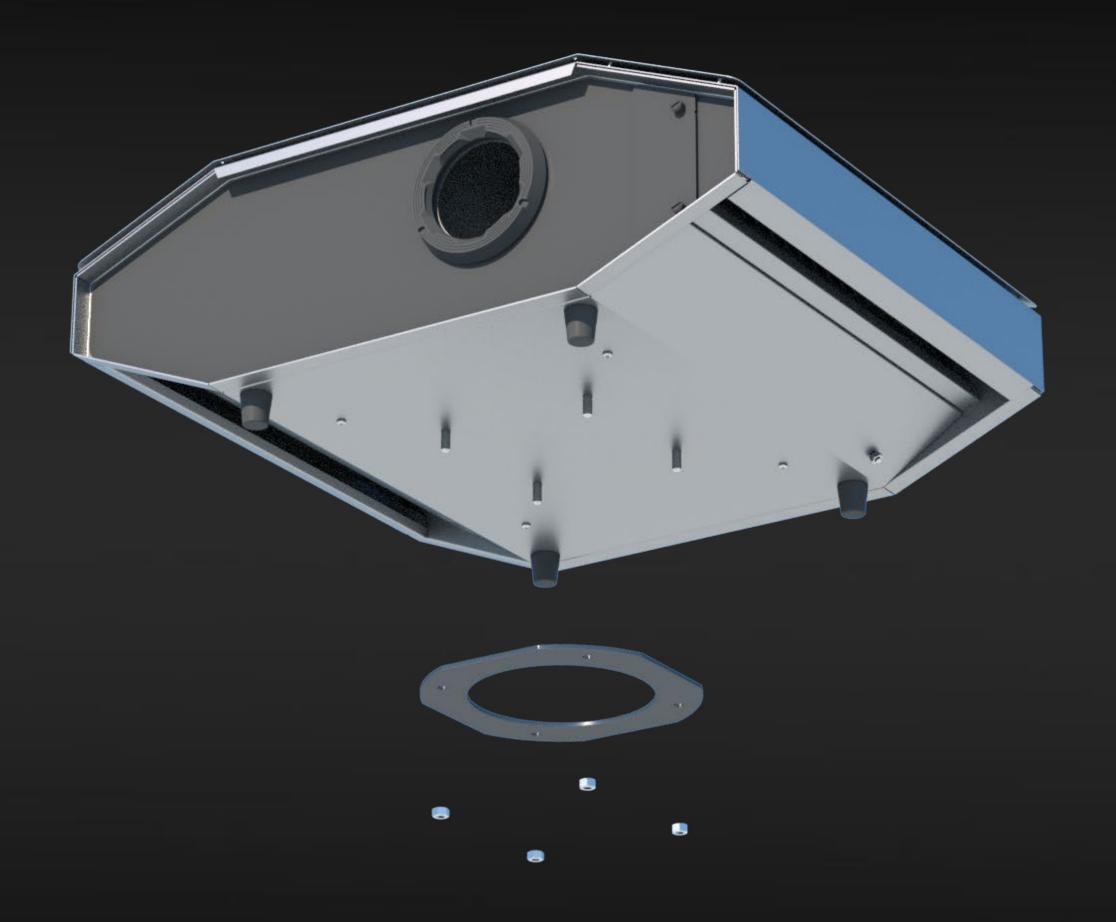

Remove bolts and the black Circle Plate part from the projector.

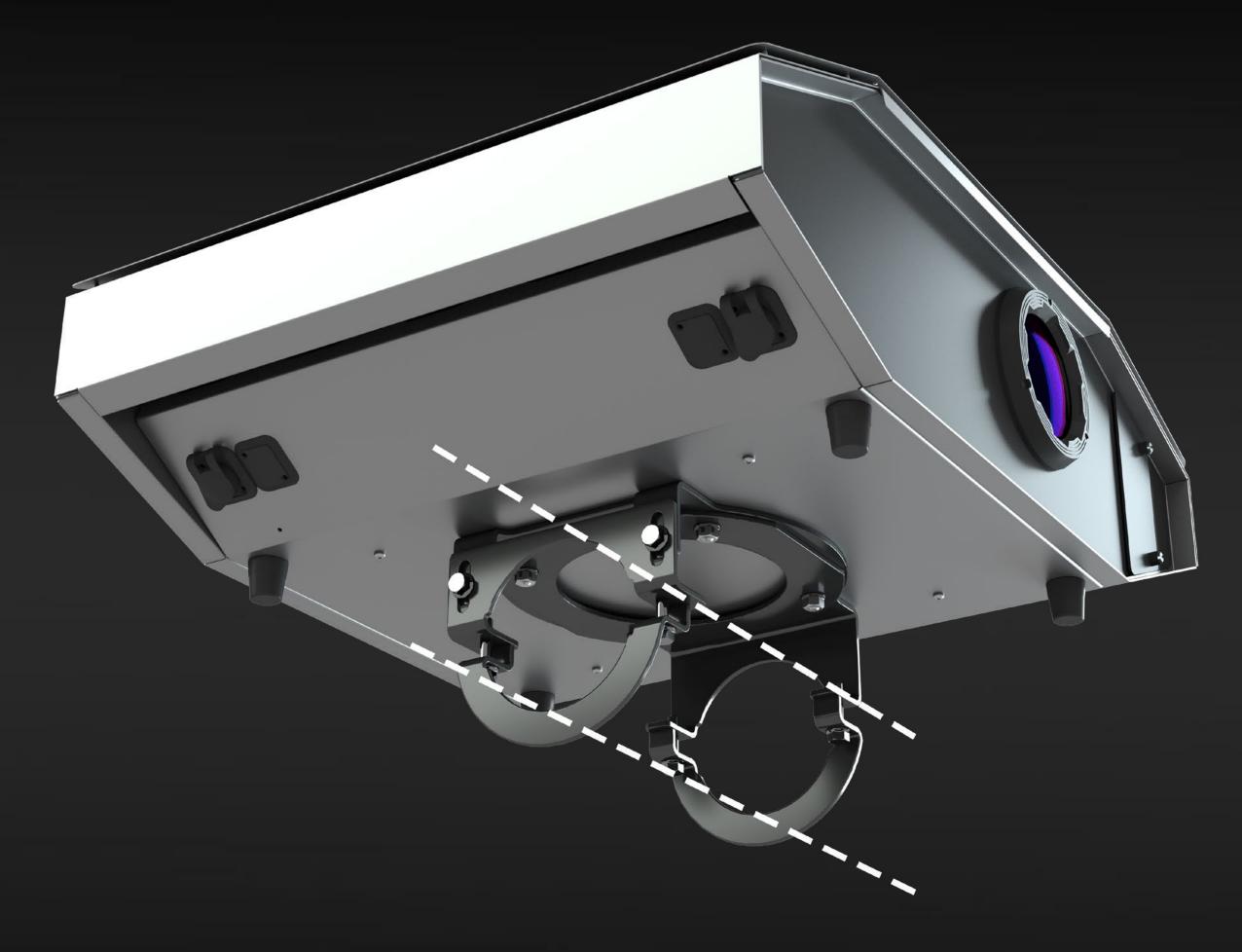

Place the projector on top of the X-part connector. Aim the lens towards the illuminated surface. Use the black Circle Plate and bolts to secure the projector in position.

Connect the projector to the X-part connectors with three supplied cables.

- Ground
- LAN
- Powercon

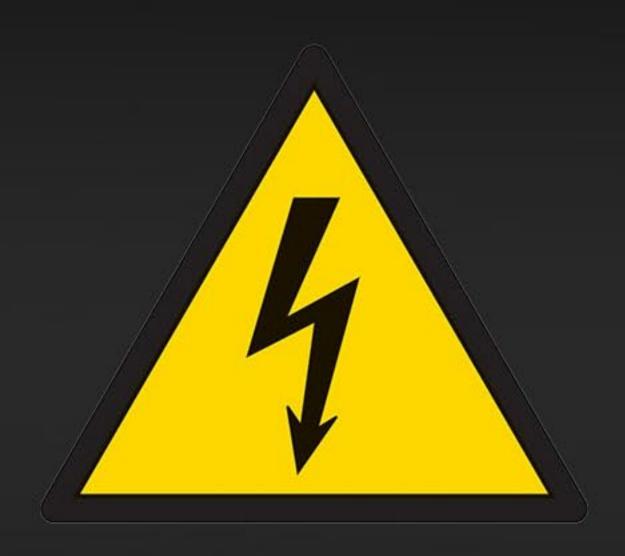

#### Power

Connect all projectors power cables to the stable 24/7 power source. See supplied printed manual for details on voltage and power use of each projector. i: LAZR  $4G^{\text{TM}}$  projector power consumption (max): 550W; 110 - 230V AC 50-60 Hz

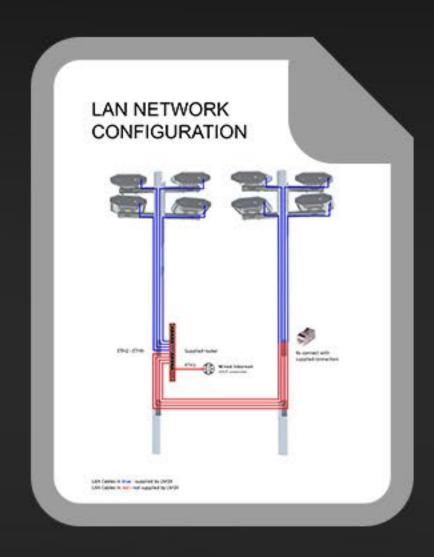

#### LAN network

Use LAN Network Configuration document (see Project Specific Documentation you printed earlier)

Connect all projectors to the supplied router as shown in the picture.

Connect the supplied router to the unrestricted internet.

Connect the supplied router to power and switch it on.

Use a zip-tie and secure the router inside the urban mast service door.

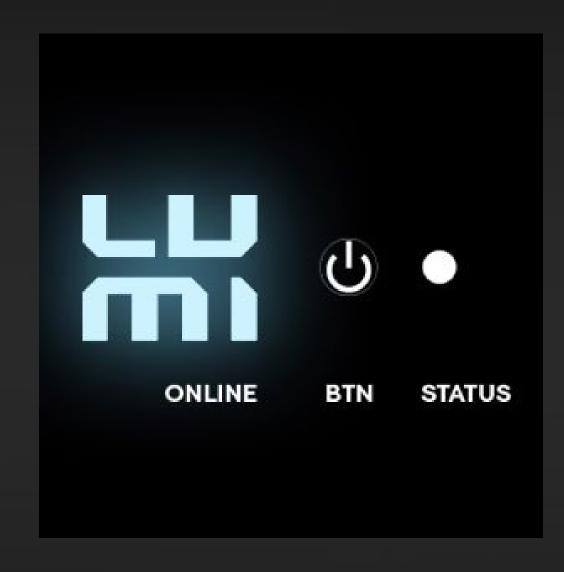

#### Switch on

Switch all projectors on by pressing the power button on the back of each device. The LUMI logo on the back of the projector indicates the projector is connected to the server. If some of the projectors don't connect, switch it off and on again. If that doesn't help, check the cable works and network configuration or contact support@LM3X.com

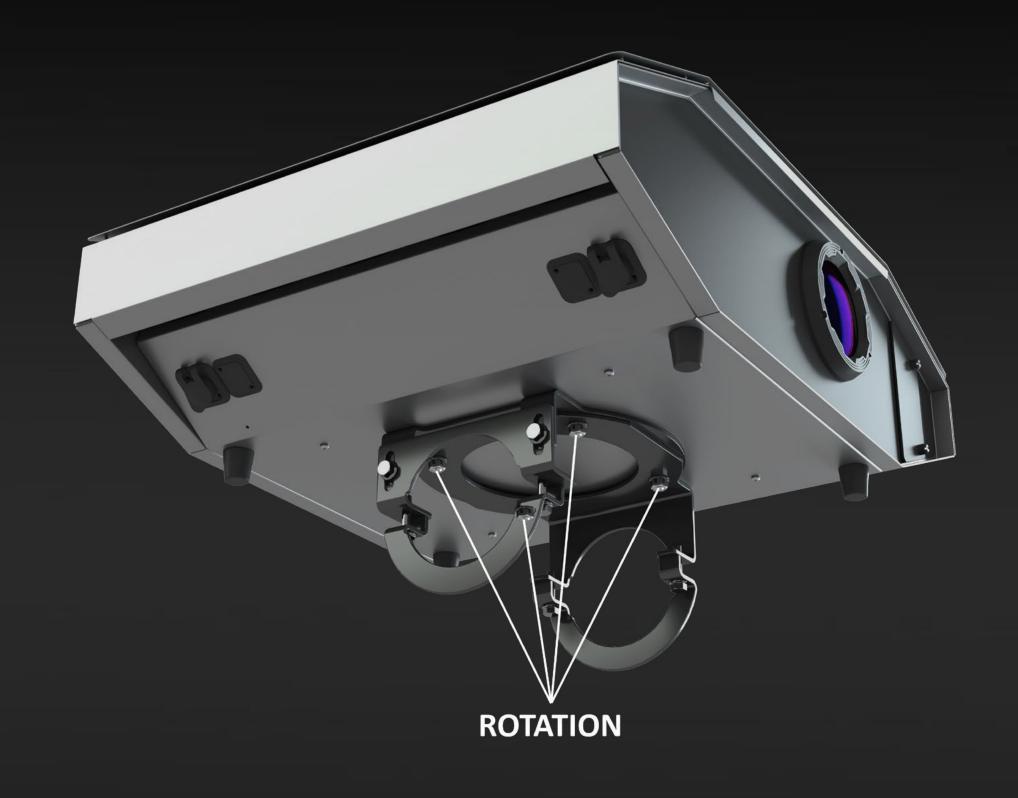

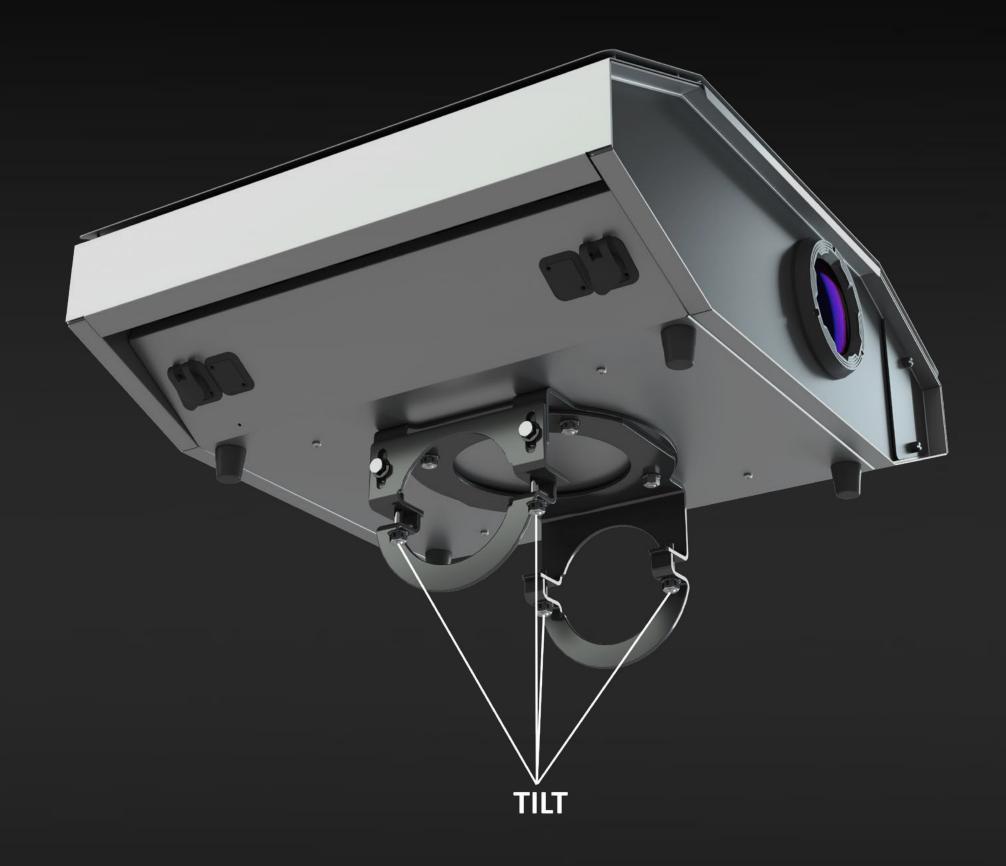

# lmage placement adjustment

Slightly release the bolts for the tilt and rotation of each projector. Make sure it's possible to tilt/rotate the projector with force, but it stays in position when no force is applied.

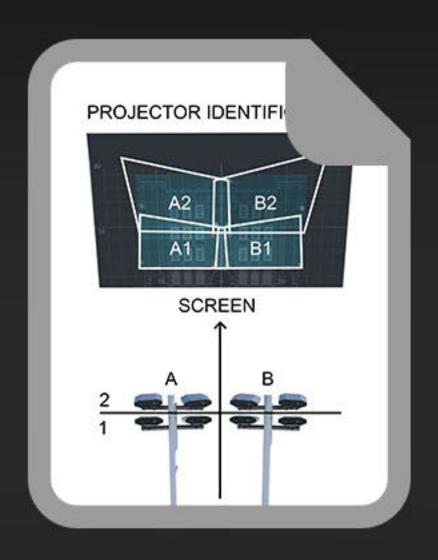

Navigate to <a href="https://lm3x.guide/image-settings/">https://lm3x.guide/image-settings/</a>

Use Lumiverse UI to zoom and focus all projectors according to the Projector Identification document (see Project Specific Documentation you printed earlier). Tilt/rotate all projectors to fine-tune each image position.

Tighten the bolts to lock the tilt and rotation of each projector.

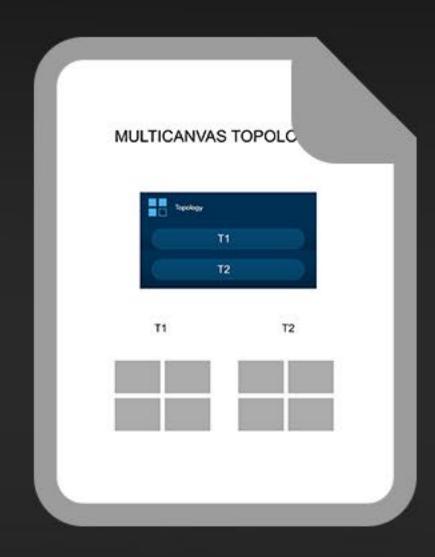

# Image calibration

The physical configuration of your projection system is now complete. Prepare the Multicanvas Topology document (see Project Specific Documentation you printed earlier). To complete the edge-blending procedure (software settings), follow the instructions here: <a href="https://lm3x.guide/edge-blending/">https://lm3x.guide/edge-blending/</a>